# **INSTITUTO NACIONAL DE DEFENSA CIVIL - INDECI**

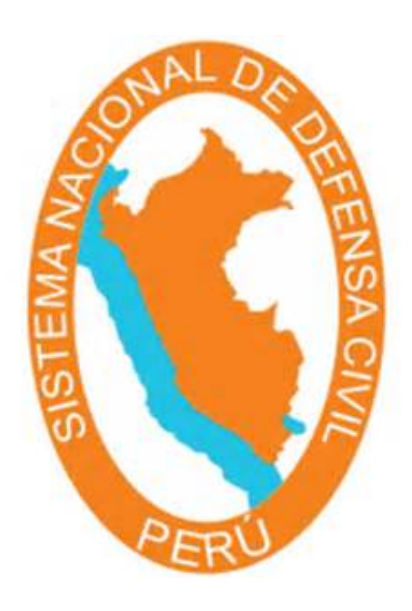

# **MANUAL DE USUARIO – RESPUESTA**

# **Formularios EDAN**

**(Documento de trabajo)**

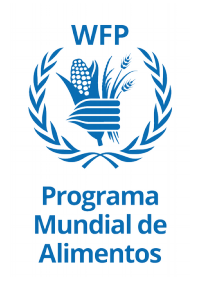

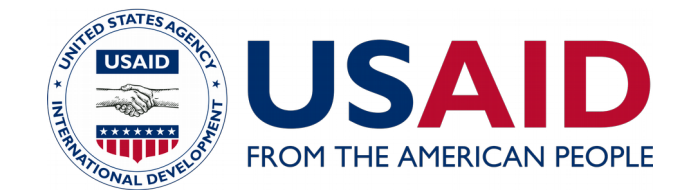

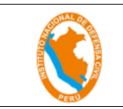

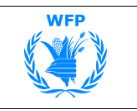

## **Contenido**

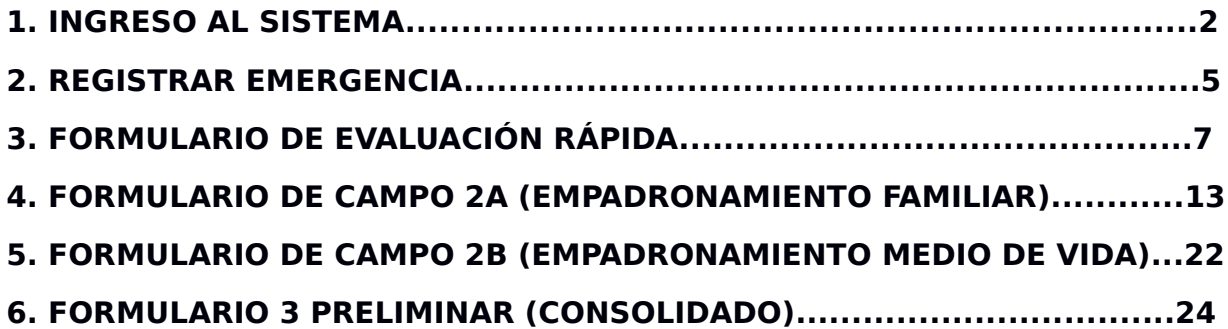

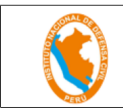

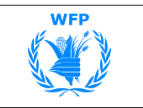

## **1. INGRESO AL SISTEMA**

Seguir los siguientes pasos para ingresar al Sistema SINPADv2.0:

**a)** Para acceder al Sistema de SINPADv2.0, ingrese a la página (http://sinpad.indeci.gob.pe/sinpad2), se le mostrará una página similar a la figura 1.

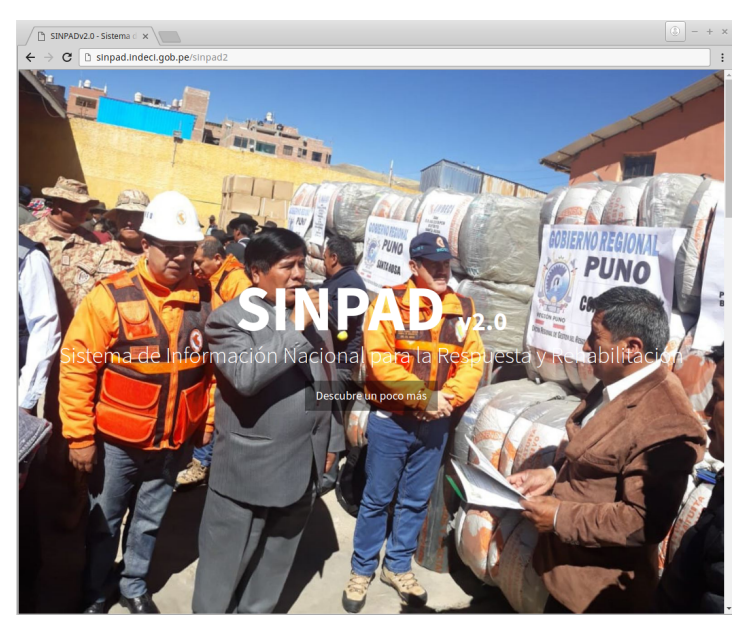

Figura 1.

**b)** Desplazarse a la sección de aplicaciones haciendo click en "**Descubre un poco más**" (puede usar también el scroll del mouse ó la barra de desplazamiento vertical del navegador), ver la figura 2.

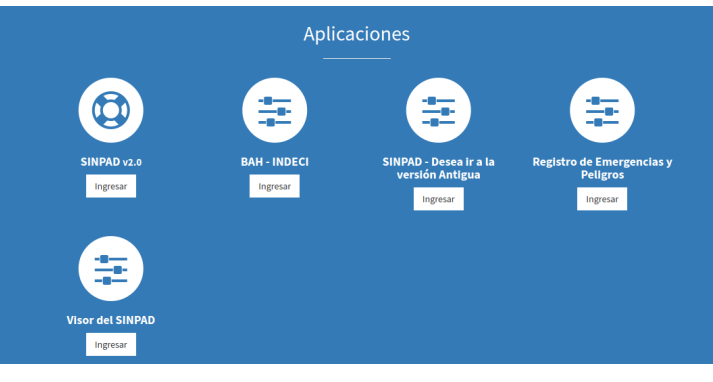

Figura 2.

**c)** Haga click sobre el ícono correspondiente al SINPADv2.0. de la figura 2, que le llevará a la página de usuario y clave. Usted deberá contar con un usuario y clave otorgado por el INDECI el cual puede solicitarlo a la dirección del COEN Lima vía correo electrónico a ecespedes@indeci.gob.pe.

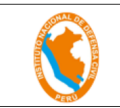

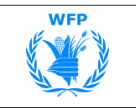

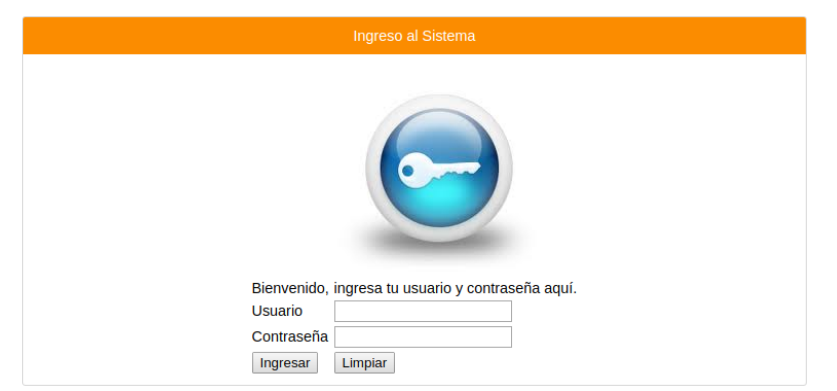

Figura 3.

**d)** Luego que haber ingresado su usuario y clave, podrá acceder a las opciones del menú que figura al lado izquierdo de la pantalla (pasar el mouse sobre la barra).

La pestaña del menú donde se encuentra las opciones para el registro de los formularios EDAN, que se encuentran en el menú del COEN.

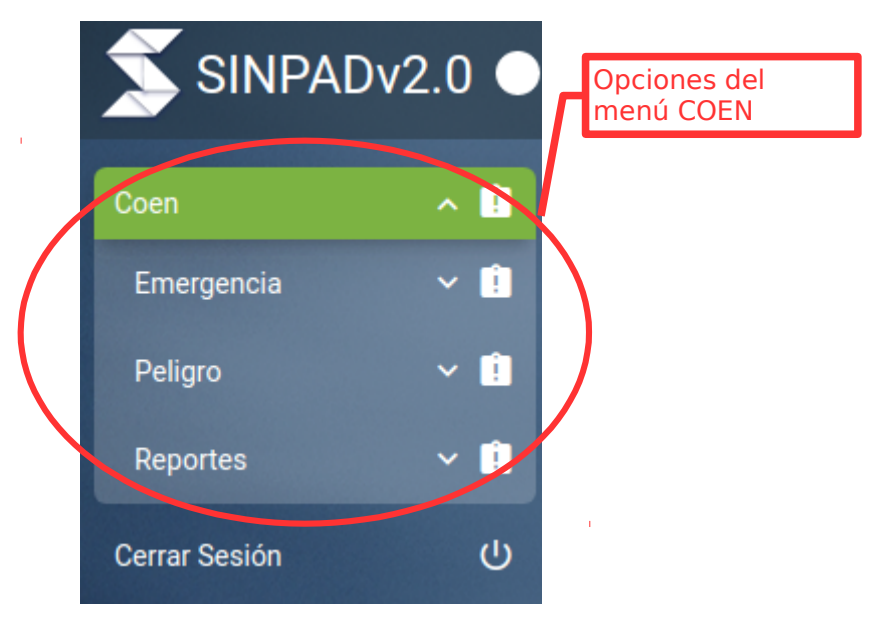

Figura 4.

Las opciones mostradas en la figura 4, se detallan a continuación: En la pestaña del COEN:

**"Emergencia"**, que es la opción del menú que muestra otras opciones dependiendo del usuario.

Para los usuarios encargados de registrar las emergencias y los formatos EDAN (usuarios distritales, provinciales y regionales), se les mostrará las siguientes opciones como se ve en la figura 6.

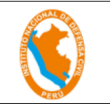

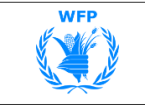

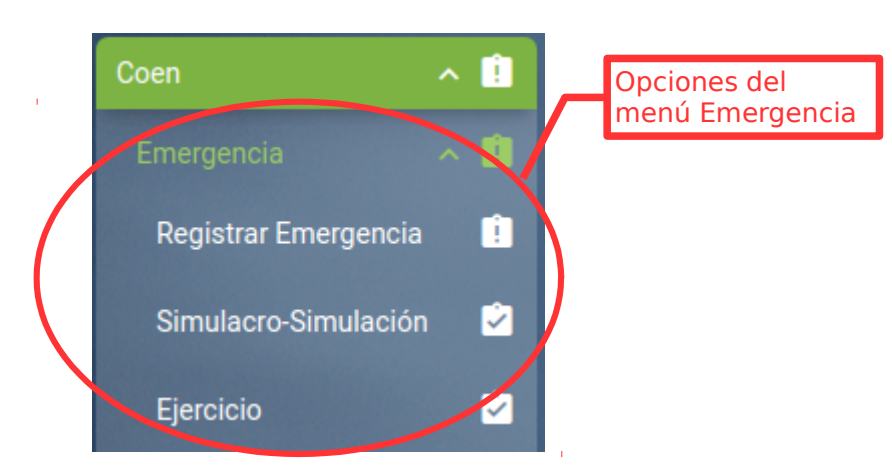

Figura 6.

Que se registrará en cada una de ella?:

**"Registrar Emergencia"**, aquí usted deberá regsitrar primeramente la emergencia y posteriormente dentro de esta mismas opción los formatos EDAN.

**"Simulacro-Simulación"**, aquí usted deberá registrar las emergencias y formatos EDAN para los Simulacros y Simulaciones que son establecidos por Decreto Supremo. Previamente los eventos de Simulacro y Simulación son registrados por la Dirección de Preparación.

**"Ejercicio"**, aquí usted deberá registrar las emergencias y formatos EDAN para los Ejercicios. Previamente los ejercicios son registrados por la propia región, provincia, distrito o el COEN, con la finalidad de practicar en cualquier momento todo el ciclo de una emergencia.

A continuación vera en el siguientes capitulos como crear una emergencia y los formatos EDAN.

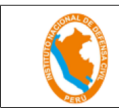

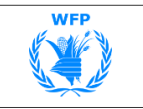

## **2. REGISTRAR EMERGENCIA**

**a)** Al ingresar a esta opción se mostrará la siguiente pantalla.

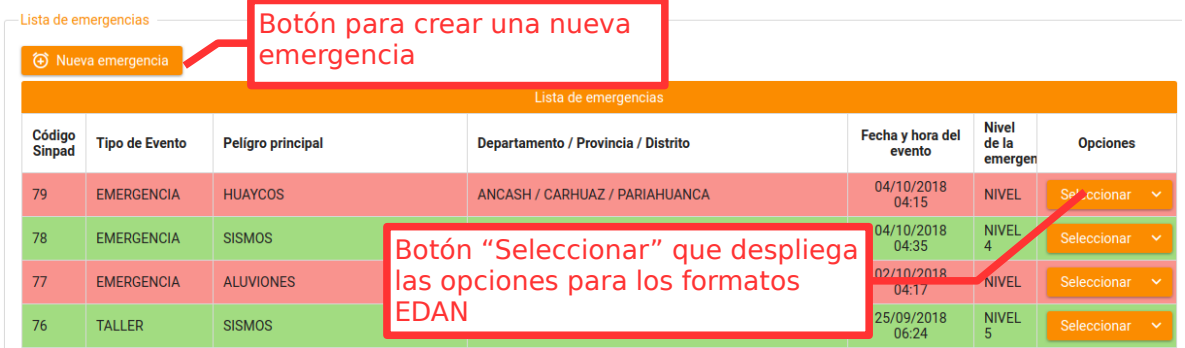

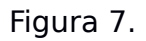

En la figura 7, se le mostrará la lista de todas las emergencias que ira creando a partir del lanzamiento de este sistema SINPADv2.0.

**b)** Hacer click sobre el botón "Nueva emergencia", para crear una nueva emergencia. Se le mostrará el siguiente formulario.

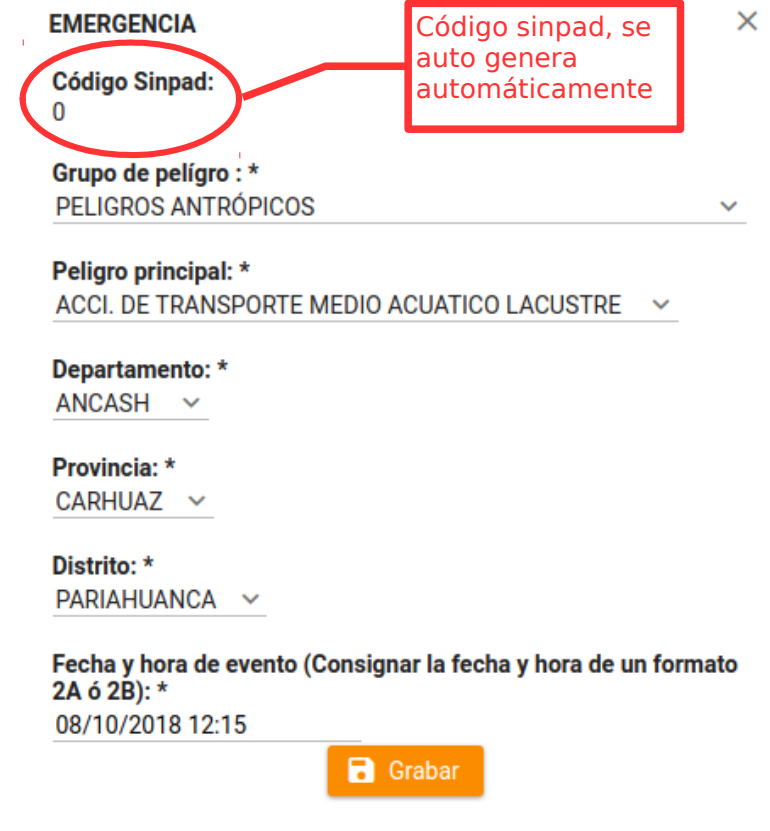

Figura 8

El formulario de emergencia contiene una serie de datos que deberá ingresar, estos son:

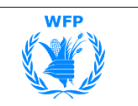

**R** Grabar

**Grupo de peligro:** Seleccionará el grupo de peligro al cual pertenece el peligro principal.

**Peligro principal:** Seleccionará el tipo de peligro que se ha producido en la zona de donde se está reportando la emergencia producida.

**Departamento:** Seleccione el departamento que comprende a la Provincia donde ha ocurrido la emergencia.

**Provincia:** Seleccione la provincia que comprende al Distrito donde ha ocurrido la emergencia.

**Distrito:** Seleccione el distrito que comprende a la Localidad donde ha ocurrido la emergencia.

**Fecha y hora del evento:** Ingresará la fecha y hora (formato 24 horas) del evento, corresponde a uno de los formatos 2A o 2B de campo físico.

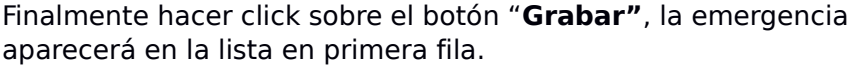

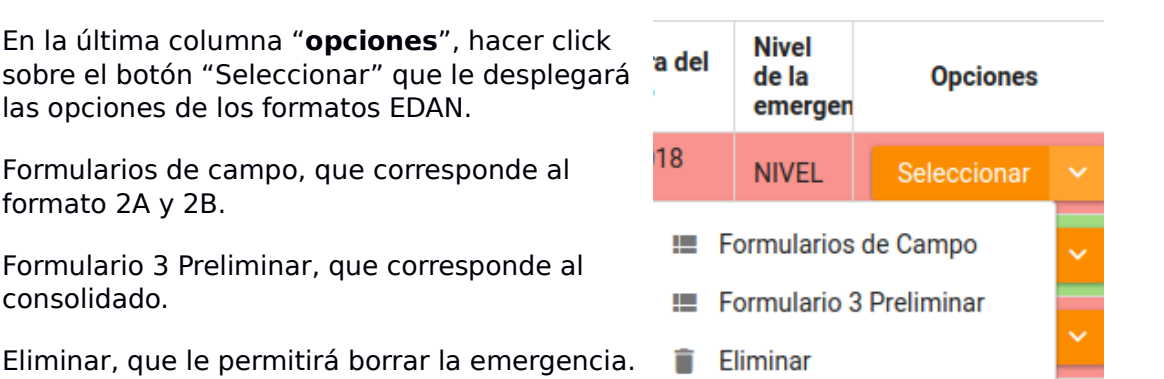

**c)** Seleccionar la opción de "Formularios de Campo", esta opción mostrará le mostrará la siguiente pantalla.

| <b>Código Sinpad:</b>   |                                                |                                                                            | Grupo de pelígro:              |                                                           |                                                                                                    |                                 | Datos de la<br>emergencia |
|-------------------------|------------------------------------------------|----------------------------------------------------------------------------|--------------------------------|-----------------------------------------------------------|----------------------------------------------------------------------------------------------------|---------------------------------|---------------------------|
| Localización distrital: |                                                |                                                                            | Peligro principal:             | <b>HUAYCOS</b>                                            |                                                                                                    |                                 |                           |
| Seleccionar tommuter    |                                                |                                                                            |                                |                                                           |                                                                                                    |                                 |                           |
|                         |                                                | $\checkmark$                                                               |                                |                                                           |                                                                                                    |                                 |                           |
|                         |                                                |                                                                            |                                |                                                           |                                                                                                    |                                 |                           |
| Código<br><b>Sinpac</b> |                                                |                                                                            | Fecha<br>ocurrencia            | <b>Departamento / Provincia</b><br>/Distrito /Localidad   | Dirección del lugar                                                                                                 | <b>Estado</b>                   | <b>Opciones</b>           |
| 79                      | <b>RÁPIDA</b>                                  | <b>HUAYCOS</b>                                                             | 04:10                          | ANCASH / CARHUAZ /<br>PARIAHUANCA /<br><b>BELLAVISTA</b>  | <b>CENTRO POBLADO: LAS</b><br><b>LOMAS, SECTOR: LOMILLAS</b><br><b>DE SAN JUAN</b>                                  | <b>OBSERVAD</b>                 | Seleccionar Y             |
| 79                      | <b>EMPADRONAMIENTO</b><br><b>FAMILIAR (2A)</b> | <b>HUAYCOS</b>                                                             | 04:10                          | ANCASH / CARHUAZ /<br>PARIAHUANCA / ICHIC<br><b>AHUAC</b> | <b>CENTRO POBLADO: LAS</b><br><b>CASUARINAS.</b><br>URBANIZAIÓN: LAS<br>LADERAS, MZ: MZ T LOTE 14,<br><b>PISO 2</b> | <b>OBSERVAD</b>                 | Seleccionar $\sim$        |
|                         | 2018<br>002EF<br>2018                          | 79<br>naman e <del>k</del><br>Númer Tipo de formulario<br>001ER EVALUACIÓN | ANCASH / CARHUAZ / PARIAHUANCA | Regresar<br>Tipo de peligro                               | Lista de formularios de campo<br>04/10/2018<br>04/10/2018                                                           | PELIGROS DE GEODINÁMICA EXTERNA |                           |

Figura 9

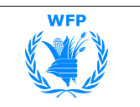

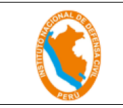

La figura 9, le mostrará la lista de formularios de campo Evaluación Rápida y formulario 2A (el formulario 2B esta incluido en este formulario), que registra para la emergencia indicada en la parte superior.

Use estos controles para seleccionar el formulario que desee registrar, al seleccionar uno de ellos le aparecerá el boton de "Nuevo" al lado del botón "Regresar".

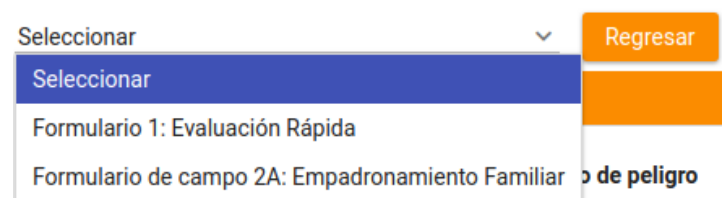

## **3. FORMULARIO DE EVALUACIÓN RÁPIDA**

a) Si tiene los formularios de campo físico de Evaluación Rápida, deberá usar el siguiente formulario para consignar dicha información en el sistema.

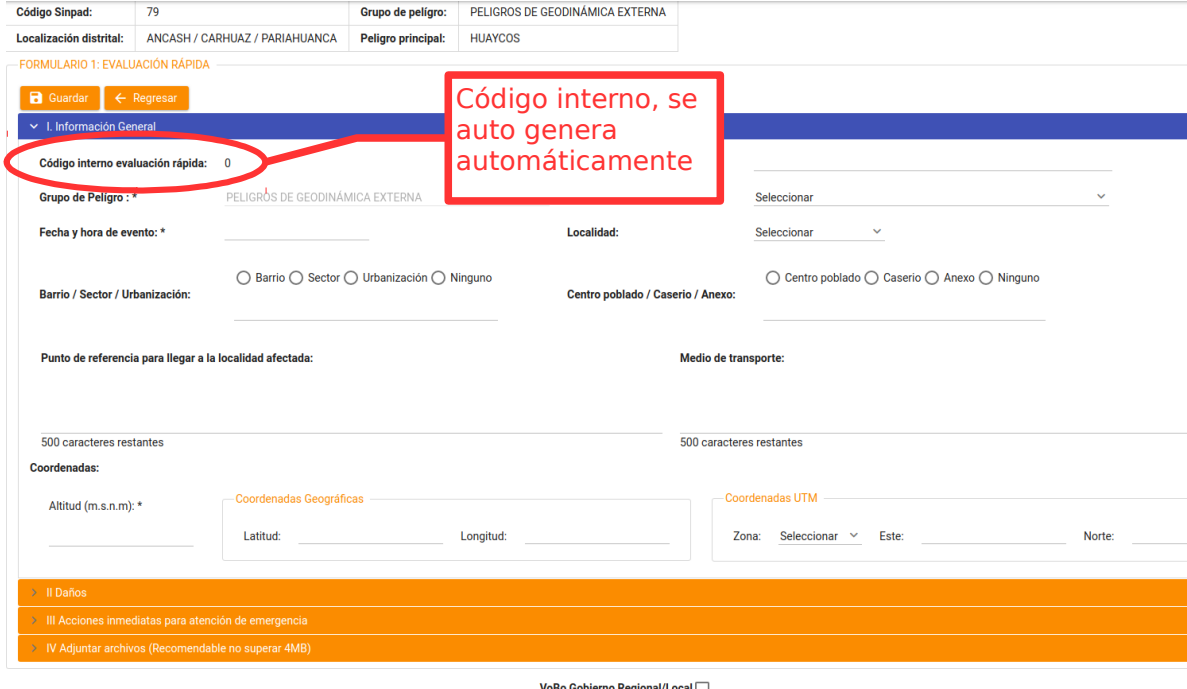

Figura 10

En la figura 10 deberá consignar lo siguiente información en la sección "**I. Información General**"

**Número de formulario:** Este dato deberá determinar el Coordinador de Evaluadores EDAN PERÚ, una vez que recibe el total de formularios de los diversos lugares de donde proviene la información de los daños ocasionados en la zona de la emergencia o desastre.

Representa el orden correlativo de los registros de emergencias y desastres ocurridos en el ámbito jurisdiccional del distrito y en el periodo correspondiente. Ejemplo: Se inicia con el 0001-2018.

En caso que los distritos no puedan realizar el levantamiento de información, esta será realizada por el Gobierno Provincial y/o Regional utilizando su numeración correlativa.

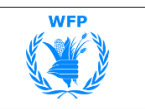

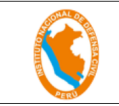

**Tipo de Peligro:** Seleccionará el tipo de peligro que se ha producido en la zona de donde se está reportando la emergencia producida. Se refiere a aquel peligro o evento (sismo, tsunami, inundación, incendio, deslizamiento, huayco, etc.) que ha producido los daños directos que se están evaluando. Ver Tablas de Referencia.

**Fecha y hora de ocurrencia:** Este campo despliega un calendario en donde deberá seleccionar el día, mes y el año (dd/mm/aaaa) y hora (hh:mm), de la emergencia o desastre producido.

**Localidad:** Seleccionar el lugar que se ha reconocido, donde se ha producido la emergencia, que bien puede comprender zonas o sectores diversos.

**Barrio/Sector/Urbanización:** Deberá seleccionar la opción correspondiente y escribir el texto en el recuadro, el nombre completo -sin abreviaturas- del punto más próximo al área dónde se ha identificado que ha ocurrido la emergencia o desastre.

Barrio/Sector/Urbanización. Es el agrupamiento de viviendas correspondientes a una localidad en la que se evalúan los daños. Un asentamiento humano, una urbanización, etc. suele tener etapas o sectores. Ejemplo: Urbanización Los Pinos Tercera Etapa, Barrio San Pedro; Sector La Mariscala; Urbanización Popular Los Vencedores.

**Centro Poblado/Caserío/Anexo:** Deberá seleccionar la opción correspondiente y escribir el texto en el recuadro, el nombre completo -sin abreviaturas- del punto más próximo al área donde se ha identificado que ha ocurrido la emergencia o desastre.

Poblado/Caserío/Anexo. Ejemplo: Centro Poblado Santa Teresa de Cocachacra; Caserío La Esperanza; Anexo El Trapiche; C.P.M. Orcopampa.

**Punto de referencia para llegar a la localidad afectada:** Deberá escribir el lugar común de público conocimiento que permite orientar al apoyo externo sobre la proximidad de la zona afectada a una vía de acceso que se encuentra operativa. Deberá adjuntar un dibujo o croquis a mano alzada del acceso a la zona de la emergencia.

También deberá anotar los medios sugeridos que permitan llegar a la localidad afectada, precisando: Vía de transporte: si es carretera, camino afirmado, trocha carrozable, río, laguna, vuelo aéreo, etc.

Tipo de vehículo recomendado: Aquel que pueda usarse según la vía de transporte sugerida.

Lugar de partida: de qué lugar debe partirse para llegar a la localidad afectada, que puede ser desde la capital del distrito o de la provincia.

Tiempo de llegada: en cuántas horas o minutos se podrá llegar desde el punto de partida hasta la localidad afectada.

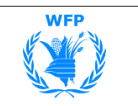

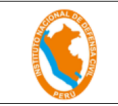

Ruta alterna: señalar qué otra ruta se puede usar para llegar a la localidad afectada, si por efecto del desastre o las condiciones climáticas, no se pueda emplear la ruta principal.

**Medio de transporte sugerido:** Deberá indicar el más adecuado medio de transporte que se pueda emplear para llegar a la zona de la emergencia; además detallar el lugar donde se puede contratar el servicio del tipo de transporte que se está proponiendo.

**Altitud:** Deberá escribir el dato de la altitud en metros sobre el nivel del mar (msnm) . Ejemplo: la Ciudad de Lima está a 152 metros sobre el nivel del mar (m.s.n.m.).

**Coordenadas Geográficas:** Deberá escribir escribir los datos de Latitud y Longitud del principal lugar o zona de la localidad donde se ha producido la emergencia.

Ejemplo: La Ciudad de Lima tiene: Latitud: 12°02′35′′ S; Longitud: 77°01′41′′ O.

**Coordenadas UTM (Universal Transverse Mercator):** Deberá escribir los datos que se muestran en equipos GPS (Sistema de Posicionamiento Global – GPS: Global Positioninig System) o en algunos equipos telefónicos que cuentan con esta función. Comentario: UTM es un sistema basado en la proyección cartográfica de Mercator, sus unidades son los metros a nivel del mar, que es la base del sistema de referencia. Ejemplo: Este: 538228.3782640995 m. Norte: 9427666.992147177 m

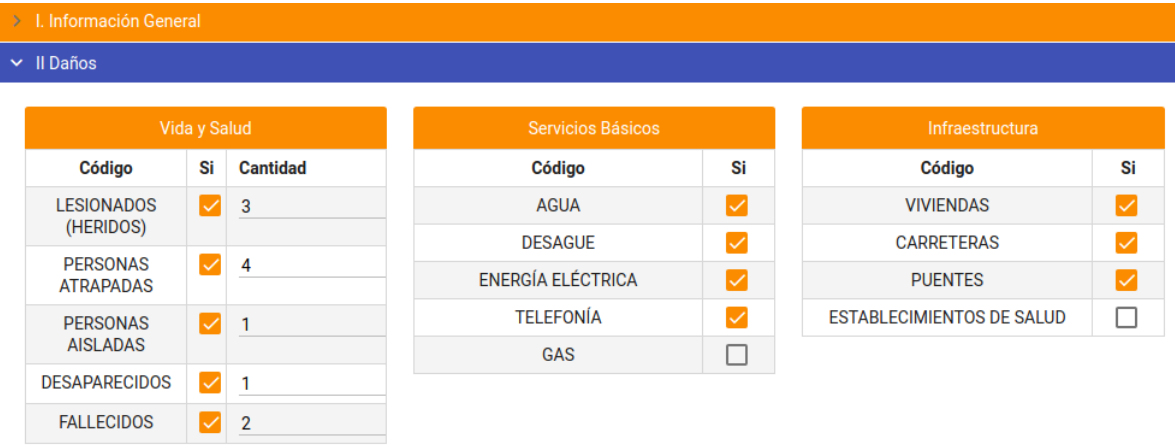

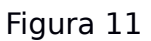

En la figura 11 deberá consignar la siguiente información en la sección "**II. Daños**".

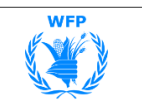

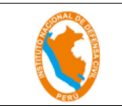

## **II. Daños:**

### **Vida y Salud**

Marcará los daños a la vida y salud, producidos sobre la población de la zona afectada.

II-1 Lesionados (Heridos) .- De contar con información de la cantidad, escribirá en números el dato con que se cuente al efectuar la Evaluación Rápida. Se anotarán, según sea el caso, los heridos, quemados, intoxicados u otro tipo de lesiones que el peligro o evento causó sobre las personas.

II-2 Personas atrapadas.- De contar con información de la cantidad, escribir en números el dato con que se cuente al efectuar la Evaluación Rápida.

II-3 Personas aisladas.-De contar con información de la cantidad, escribir en números el dato con que se cuente al efectuar la Evaluación Rápida.

II-4 Desaparecidos.- De contar con información de la cantidad, escribir en números el dato con que se cuente al efectuar la Evaluación Rápida.

Señalar el número de personas que habiendo estado momentos previos a la emergencia o desastre en un lugar determinado, no son ubicados luego de ocurrida la emergencia o el desastre.

II-5 Fallecidos.- De contar con información de la cantidad, escribir en números el dato con que se cuente al efectuar la Evaluación Rápida.

### **Servicios Básicos**

II-6 Agua.- Marcará si el suministro está operativo o no, al momento que se efectúa la Evaluación Rápida.

II-7 Desagüe.- Marcará si el servicio está operativo o no, al momento que se efectúa la Evaluación Rápida.

II-8 Energía Eléctrica.- Marcará si el suministro está operativo o no, al momento que se efectúa la Evaluación Rápida

II-9 Telefonía.- Marcará si el servicio está operativo o no, al momento que se efectúa la Evaluación Rápida.

II-10 Gas.- Marcará si el servicio está operativo o no, al momento que se efectúa la Evaluación Rápida.

### **Infraestructura**

II-11 Viviendas.- Marcará si se tienen daños o no, al momento que se efectúa la Evaluación Rápida.

II-12 Carreteras.- Marcará si se tienen daños o no, al momento que se efectúa la Evaluación Rápida.

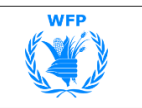

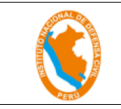

II-13 Puentes.- Marcará si se tienen daños o no, al momento que se efectúa la Evaluación Rápida.

II-14 Establecimientos de Salud.- Marcará si se tienen daños o no, al momento que se efectúa la Evaluación Rápida.

Debe registrarse la afectación del establecimiento de salud de la localidad precisando, si es posible, los motivos probables; si no funciona normalmente: señalar la probable causa o causas, que pueden ser por daños en el local, el equipamiento, en el personal, en los servicios públicos (carencia de agua, energía eléctrica, etc.) , u otras causas.

Es deseable que estos datos sean llenados por el personal de salud de la localidad.

De no disponerse, debe estar a cargo de la persona con mayor entrenamiento en salud; el promotor de salud u otra persona.

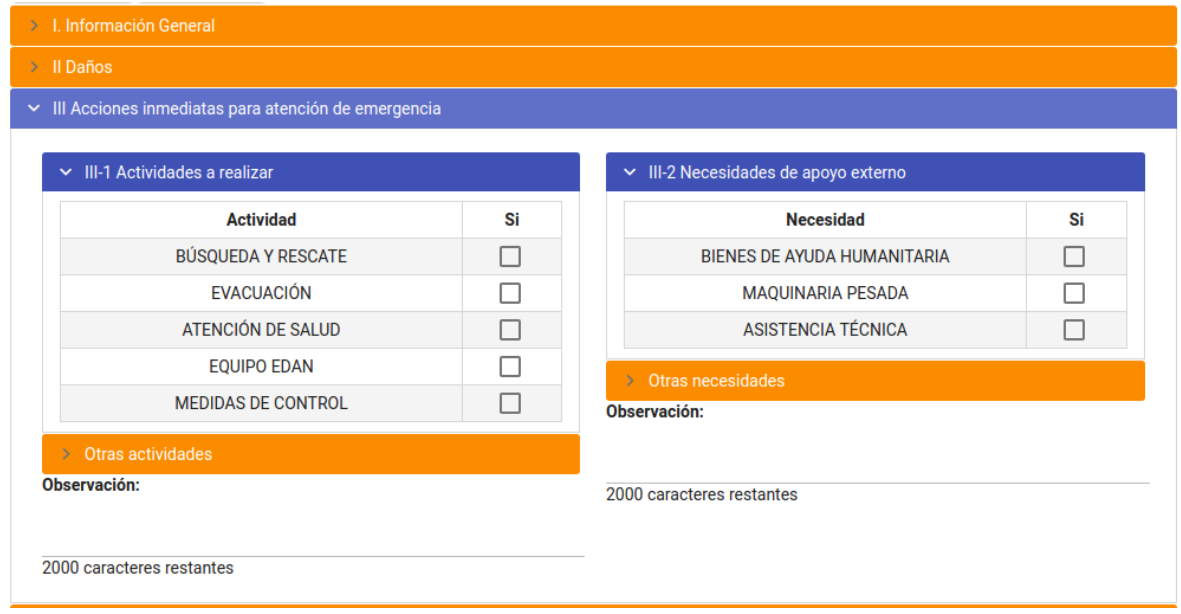

Figura 12

En la figura 12 deberá consignar la siguiente información en la sección "**III. Acciones inmediatas para atención de emergencia**".

III-1 Actividades a realizar: Marcará la actividad o tarea priorizada por la autoridad local o regional para la atención de la emergencia. Ver Tablas de Referencia.

Esta sección tiene una sub-sección de otros para seleccionar otras actividades y también cuenta con un recuadro titulado Observaciones, que permitirá detallar mejor las actividades a realizar que se han seleccionado. Ejemplo: Evacuación de Heridos:

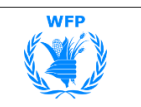

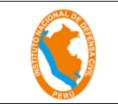

Recomendación hecha en base a las necesidades de tratamiento; señalar el número de personas que producto de la gravedad de sus lesiones, requieren o no de ser evacuados a establecimientos de salud de mayor complejidad de otra localidad (capital de la provincia o del departamento) .

III-2 Necesidades de apoyo externo.- Marcará la actividad, tarea o equipo que se prioriza por la autoridad local o regional para la atención de la emergencia. Ver Tablas de Referencia.

Esta sección tiene una sub-sección de otros para seleccionar otras necesidades y también cuenta con un recuadro titulado Observaciones, que permitirá detallar mejor las necesidades de apoyo externo que se han seleccionado.

#### Ejemplo: Bienes de Ayuda

Humanitaria: La Autoridad Regional / Local identificará los artículos necesarios de más inmediato uso en la atención de la emergencia (carpas, camas, alimentos fríos, alimentos crudos, frazadas, herramientas, entre otros).

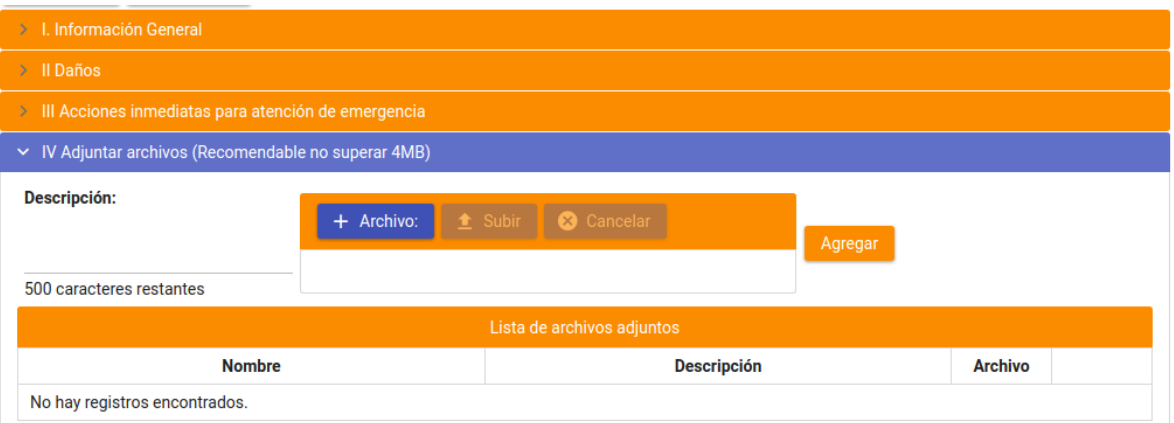

Figura 13

En la figura 13 que corresponde a **"IV Adjuntar archivos (Recomendable no superar 4MB)"** deberá adjuntar el archivo escaneado del formulario de evaluación rápida u otros archivos que considere necesario como fotografiás o croquis, etc.

Para cada archivo que adjunte debe indicar una descripción breve y tener también en cuenta de no superar 4MB a efectos de no volverse lento la carga del archivo por el ancho de banda.

Los archivos que vaya adjuntando aparecerán en la parte inferior en la lista.

Finalmente marcar el visto bueno del gobierno Regional o Local.

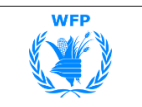

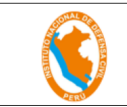

## **4. FORMULARIO DE CAMPO 2A (EMPADRONAMIENTO FAMILIAR)**

**a)** Si tiene los formularios de campo físico del Formulario de Campo 2A (Empadronamiento Familiar), deberá usar el siguiente formulario de la figura para consignar dicha información en el sistema.

Este formulario incluye el formulario de campo 2B (Empadronamiento de Medio de Vida) que se verá mas adelante cuando se ingresen los integrantes de las familias.

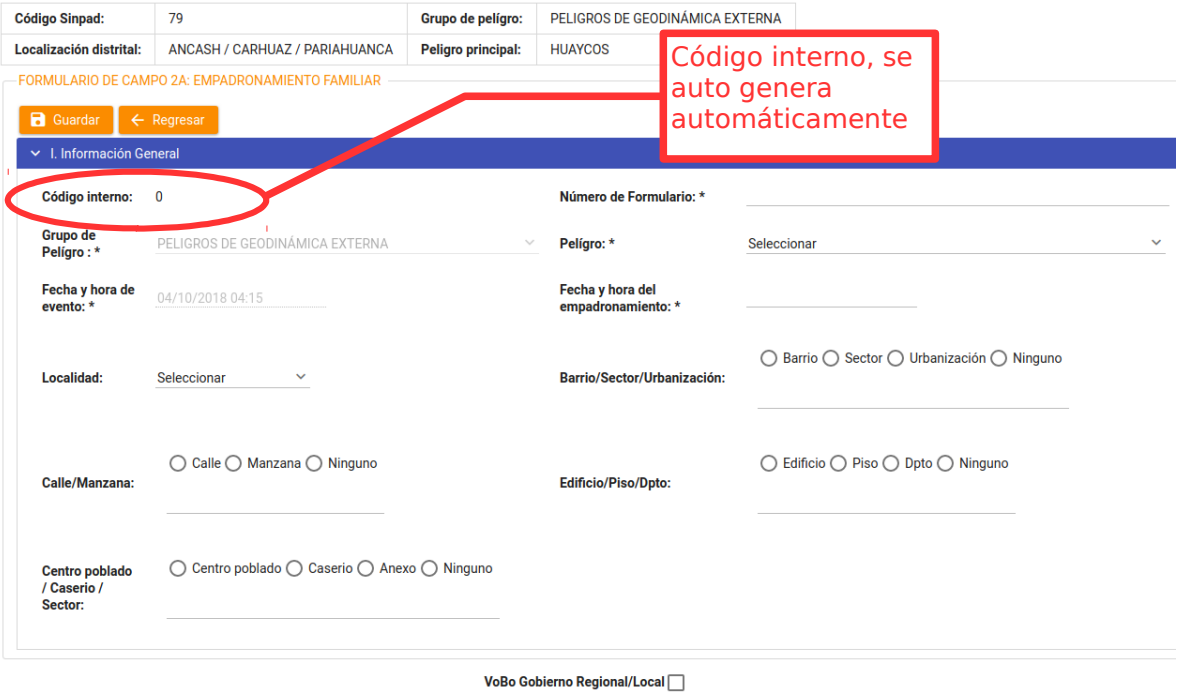

Figura 14

En la figura 14, la fecha y hora del evento así como el grupo de peligro ya se muestran llenos, deberá consignar los otros datos en la sección "Información General".

**Número de formulario:** Escriba en el recuadro el numero del Formulario de Campo 2A que figura en el formulario físico. Ejemplo: Se inicia con el 0001- 2018.

En caso que los distritos no puedan realizar el levantamiento de información, esta será realizada por el Gobierno Provincial y/o Regional utilizando su numeración correlativa.

**Fecha del Empadronamiento:** Seleccione la fecha y hora del empadronamiento en el calendario que se le muestra.

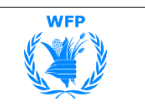

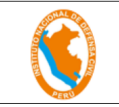

**Peligro:** Seleccione el tipo de peligro que se ha producido en la zona de donde se está reportando la emergencia producida.

Se refiere a aquel peligro o evento (sismo, tsunami, inundación, incendio, deslizamiento, huayco, etc.) que ha producido los daños directos que se están evaluando. Ver Tablas de Referencia.

**Localidad:** Seleccione el lugar que se ha reconocido, donde se ha producido la emergencia, que bien puede comprender zonas o sectores diversos.

**Barrio/Sector/Urbanización:** Deberá seleccionar la opción correspondiente y escribir el texto en el recuadro, el nombre completo -sin abreviaturas- del punto más próximo al área dónde se ha identificado que ha ocurrido la emergencia o desastre.

Barrio/Sector/Urbanización. Es el agrupamiento de viviendas correspondientes a una localidad en la que se evalúan los daños. Un asentamiento humano, una urbanización, etc. suele tener etapas o sectores. Ejemplo: Urbanización Los Pinos Tercera Etapa, Barrio San Pedro; Sector La Mariscala; Urbanización Popular Los Vencedores.

**Calle/Manzana:** Deberá seleccionar la opción correspondiente y escribir el texto en el recuadro de la ubicación más precisa que se puede registrar en el levantamiento de la información de los daños de la zona de la emergencia o desastre, con el objetivo de detallar mejor los datos de ubicación geográfica, en lo concerniente a las alternativas de calle, avenida, jirón, pasaje, camino, carretera o similar, así como de la manzana.

**Edificio/Piso/Dpto:** Deberá seleccionar la opción correspondiente y escribir el texto en el recuadro, que para el caso del registro de daños en ámbitos urbanos, muchas veces se tienen los casos de efectuar el empadronamiento familiar en edificios para vivienda multifamiliares, para ello es importante escribir el nombre del edificio y la numeración de la puerta por la que acostumbran ingresar las personas que residen en dicha instalación.

Si fuera el caso que el edificio no tuviera nombre, basta con escribir la numeración que tiene asignada en la puerta principal, que es la que regularmente se emplea para recibir la correspondencia o recibos de servicios públicos que consumen las personas que viven en dicha edificación; además debe tenerse en cuenta que el detalle del Piso se correlaciona con la numeración del departamento (Dpto.) o habitación en la columna No/Lote de la Sección I.

Información de Vivienda del Formulario de Campo 2A. Ejemplo: Edificio El Dorado/Piso 11/Dpto. 1102 Edificio Las Torres del Saurín/Piso 03/Dpto.305

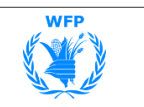

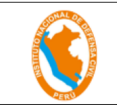

**Centro Poblado/Caserío/Anexo:** Deberá seleccionar la opción correspondiente y escribir el texto en el recuadro del nombre completo -sin abreviaturas- del lugar que se asocia con la demarcación que corresponda: Centro Poblado/Caserío/Anexo.

Ejemplo: Centro Poblado Santa Teresa de Cocachacra; Caserío La Esperanza; Anexo El Trapiche; C.P.M. Orcopampa.

**b)** Una vez ingresada esta información deberá grabar esta primera sección. Se le mostrará luego las demás secciones como se aprecia en la imagen siguiente.

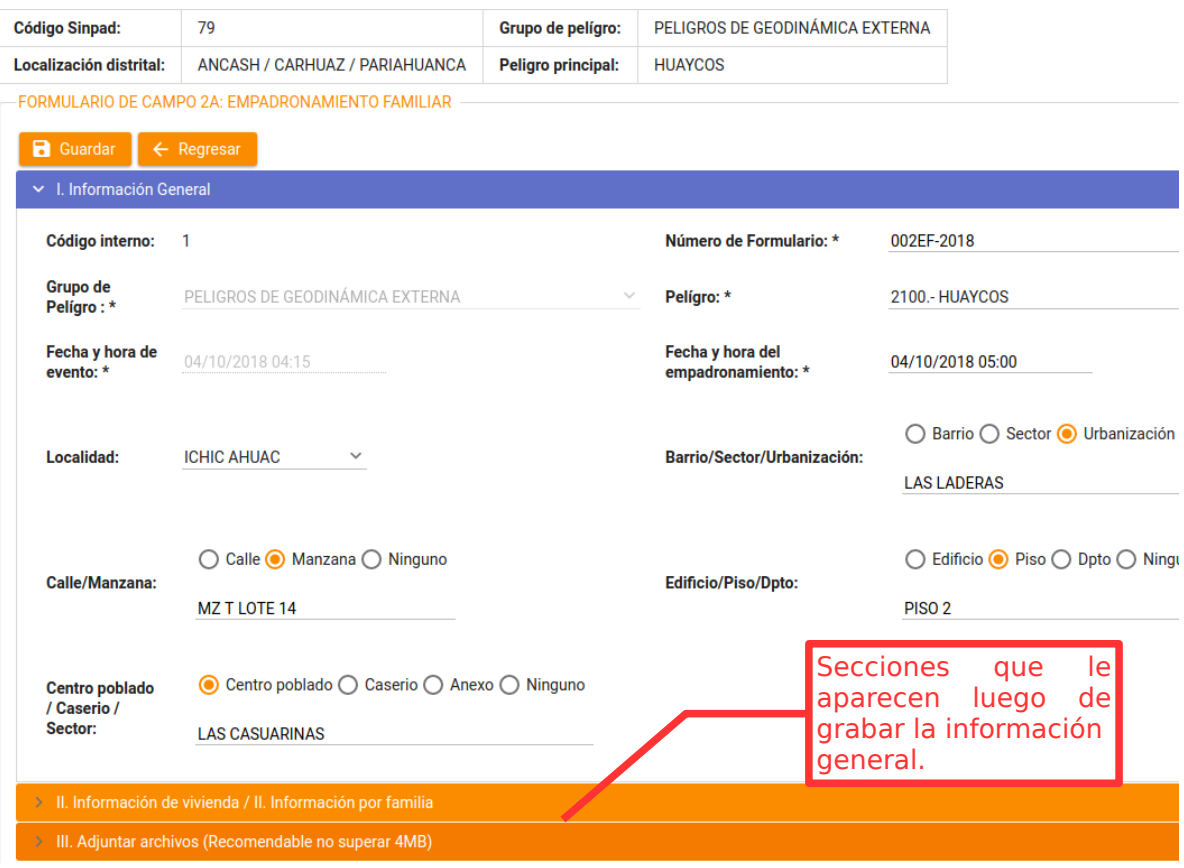

Figura 15

Como se ve en la figura 15, se muestran las otras secciones de este formulario. Las secciones que aparecen son: "**II. Información de vivienda / II. Información por familia**" y "**III. Adjuntar archivos (Recomendable no superar 4MB)**"

**c)** A continuación ingrese a la sección "**II. Información de vivienda / II. Información por familia**", en donde se le mostrará el siguiente contenido.

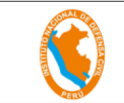

#### **MANUAL DE USUARIO**

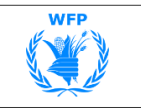

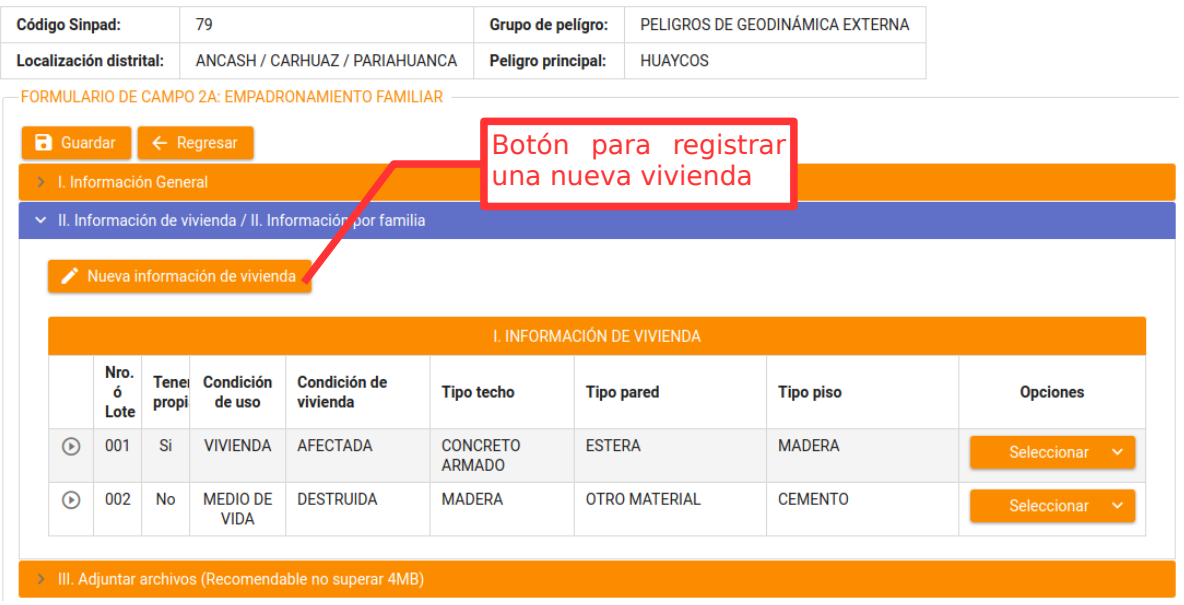

## Figura 16

 $\times$ 

En la figura 16, deberá hacer click sobre el botón "**Nueva información de vivienda**" para desplegar el formulario de vivienda.

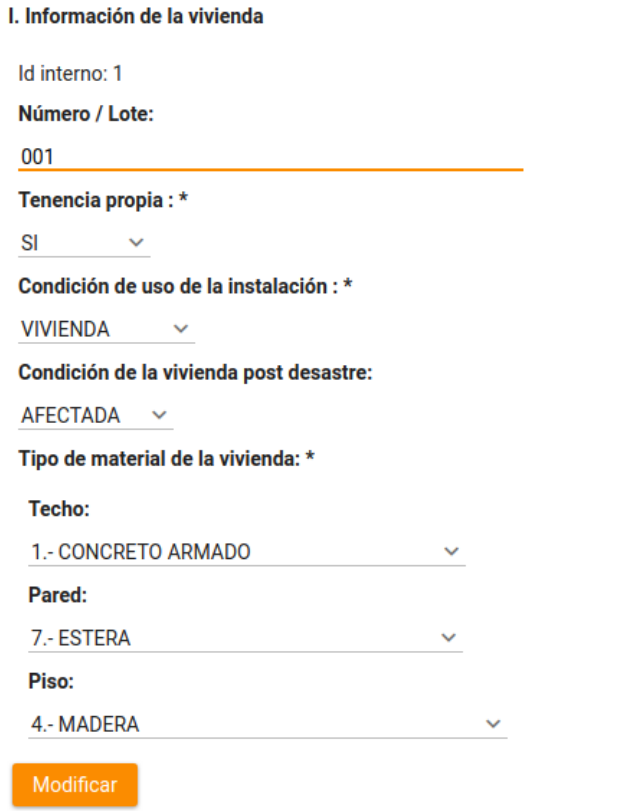

Figura 17

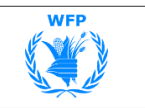

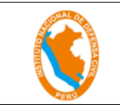

La figura 17, le muestra los datos que deberá ingresar desde el formulario de campo físico.

**Número/Lote:** Escriba la numeración que tiene asignada la puerta de la Vivienda o el Lote en la calle, jirón, avenida, pasaje. Para el caso de empadronamiento en Quintas o Solares, tener en cuenta, que debe enumerarse las otras puertas de acceso a las viviendas familiares del interior de dicha Quinta o Solar, asignando si la circunstancia lo permite, un literal sucesivo hasta agotar el empadronamiento del total de viviendas familiares que se encuentran bajo la misma numeración de la puerta principal de la Quinta o Solar en la calle, jirón, avenida, pasaje, según sea el caso.

**Tenencia propia:** Seleccionar si la vivienda es propia o no, con la finalidad de poderla emplear cuando se tenga que preparar, con la anticipación debida, el listado de damnificados beneficiarios para los programas de nacionales de vivienda en zonas seguras y de expansión urbana que las autoridades regionales y locales determinan en la etapa de reconstrucción.

**Condición de uso de la instalación:** Seleccionar el uso de la instalación si es como "vivienda" o "medio de vida".

**Condición de la Vivienda post desastre:** Seleccionar una de las siguientes opciones (Afectada;Inhabitable; Destruida) en cuanto a la condición en que ha quedado la vivienda a consecuencia de la emergencia o desastre, en la casilla de fila de la persona que es Jefe(a) de Familia o el miembro de la familia que responde al empadronamiento que efectúa el (la) Evaluador(a) EDAN PERÚ.

Afectada.- Con daños menores en la vivienda y no ponen en riesgo la integridad física de las personas; pueden seguir siendo habitadas.

Inhabitable.- Con graves daños en su infraestructura y ponen en riesgo la integridad física de las personas; no es posible ser habitada.

Destruida.- Aquella vivienda que a consecuencia de la emergencia o desastre ha sido totalmente destruida (vivienda en escombros) .

**Tipo de Material de la Vivienda:** Seleccione el tipo de material predominante del techo, paredes y piso de la vivienda.

**d)** Grabe la información de la vivienda, esto se mostrará en la sección de "Información de viviendas" donde esta la lista de viviendas empadronadas.

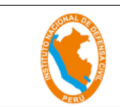

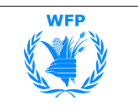

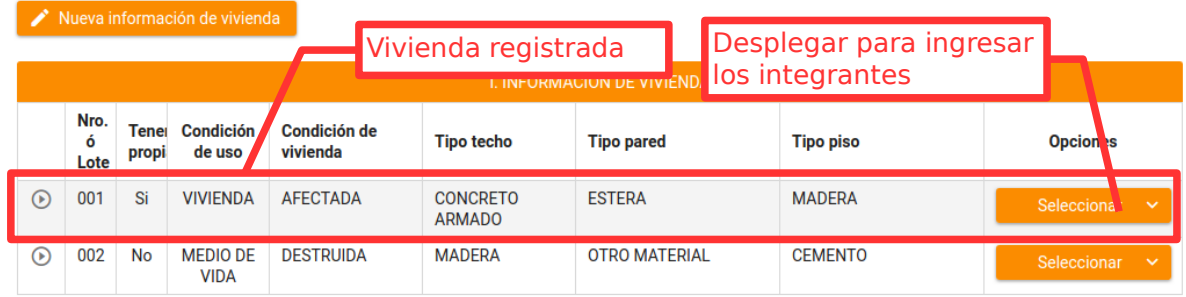

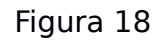

La figura 18 le muestra la lista de viviendas y medios de vida empadronadas que corresponden a una solo formulario de campo 2A.

Luego para registrar a sus integrantes y dependientes utilizar el botón de la columna opciones.

**e)** Hacer click sobre el botón "Seleccionar", para desplegar las opciones siguientes:

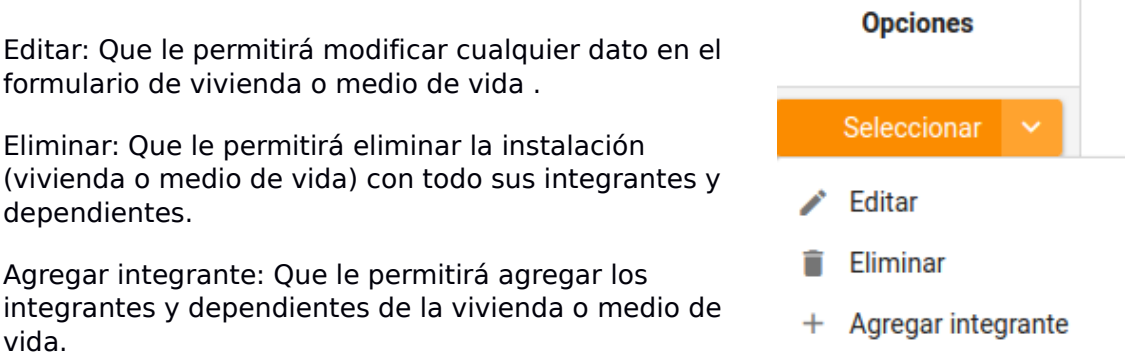

**f)** Seleccionar la opción "Agregar integrante", que le mostrará el formulario para registrar de los integrantes y dependientes, como se muestra en la figura siguiente.

Asimismo deberá registrar los integrantes o dependientes según el orden en el que figuran en el formulario físicos.

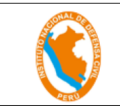

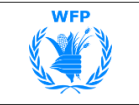

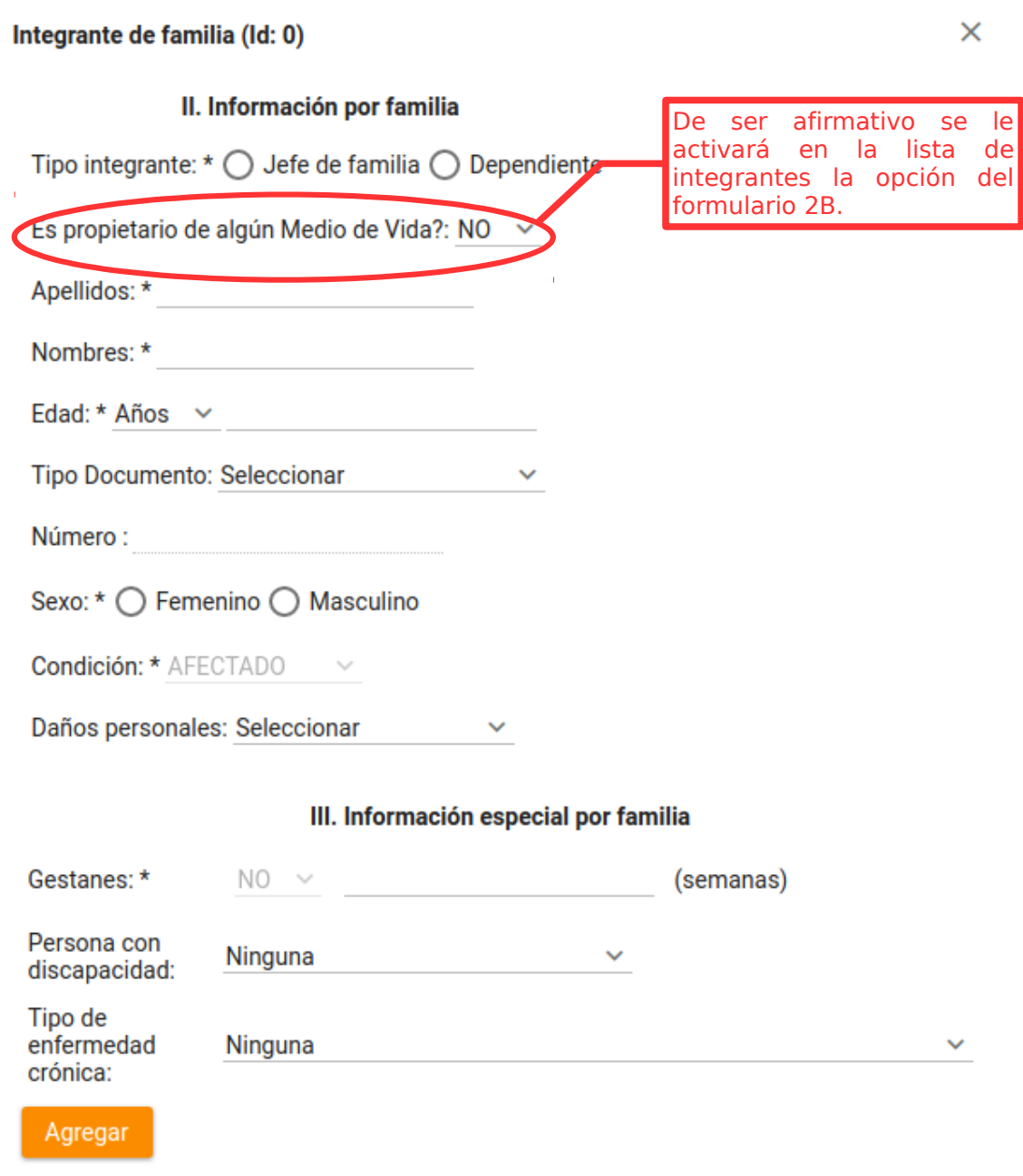

Figura 19

**Tipo de integrante:** Seleccionar si es un Jefe de familia o un dependiente.

**Es propietario de algún medio de vida?:** Confirmar si el integrante es propietario de algún medio de vida. De ser afirmativo, se activará una opción para registrar el correspondiente formulario 2B.

**Apellidos y Nombres:** Escribir los nombres y apellidos del integrante.

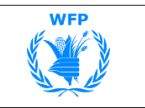

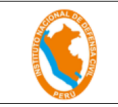

**Edad:** Deberá seleccionar entre años y meses y escribir la edad correspondiente.

**Tipo de documento:** Seleccionará el tipo de documento y número. En caso no se tenga, pasar al siguiente campo.

**Sexo:** Seleccionar el sexo correspondiente. Masculino o Femenino.

**Condición:** No podrá modificar este campo debido a que ya se predetermino en base a la condición de la vivienda o medio de vida.

**Daños personales:** Seleccionará el valor correspondiente a los daños que ha sufrido el integrante. En el caso de **Lesionado** se tienen las alternativas para seleccionar de Grave, Moderado o Leve. Los otros valores que también puede seleccionar son de: **Desaparecido** y **Fallecido**.

**III Información personal por familia:** Deberá en caso tenga la información del integrante, acerca de si es una gestante (indicar la cantidad de semanas), si tiene alguna discapacidad o si sufre de algún tipo de enfermedad

**g)** Agregar el integrante a la lista de integrantes de la vivienda o medio de vida. Esta será la manera en la que registrará a todos los integrantes.

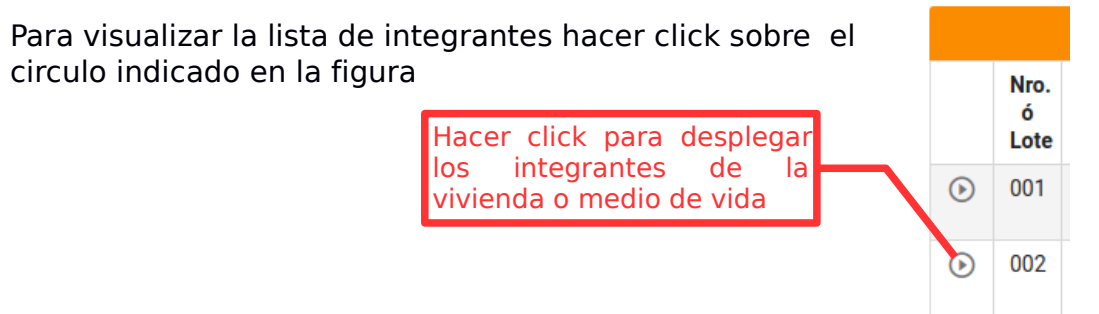

Se le desplegara debajo de la linea de la vivienda, una lista de sus integrantes o dependientes correspondiente.

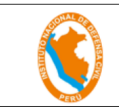

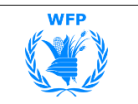

|                |                                                                                               |                                                                                                   | Vivienda empadronada           |                                  |                             |           |                                                            |                              |                                        | <b>Integrantes</b>                     |                 |              |  |  |
|----------------|-----------------------------------------------------------------------------------------------|---------------------------------------------------------------------------------------------------|--------------------------------|----------------------------------|-----------------------------|-----------|------------------------------------------------------------|------------------------------|----------------------------------------|----------------------------------------|-----------------|--------------|--|--|
|                |                                                                                               |                                                                                                   |                                |                                  |                             |           | I. 'NFORMACIÓN DE /IVIENDA                                 |                              |                                        |                                        |                 |              |  |  |
|                | Nro.<br>Condición<br>Condición de<br><b>Tener</b><br>ó<br>de uso<br>vivienda<br>propi<br>Lote |                                                                                                   |                                |                                  |                             |           | <b>Tipo techo</b><br><b>Tipo</b> pared<br><b>Tipo piso</b> |                              |                                        |                                        | <b>Opciones</b> |              |  |  |
| $\circledcirc$ | 001                                                                                           | <b>VIVIENDA</b><br><b>E</b> <sup></sup> TERA<br>FECTADA<br>Si<br><b>CONCRETO</b><br><b>ARMADO</b> |                                |                                  |                             |           | <b>MADERA</b>                                              | Seleccionar                  | $\checkmark$                           |                                        |                 |              |  |  |
|                |                                                                                               |                                                                                                   |                                |                                  | II. INFORMALIÓN POR FAMILIA |           |                                                            |                              |                                        |                                        |                 |              |  |  |
|                | $N^{\circ}$<br><b>Apellidos y Nombres</b><br><b>Edad</b>                                      |                                                                                                   |                                |                                  | <b>Sexo</b>                 | Condición | Daño                                                       | <b>Discapacidad</b>          | Enfermedad crónica                     | <b>Opciones</b>                        |                 |              |  |  |
| 1              |                                                                                               |                                                                                                   | <b>MARTINEZ ROA, JOSE</b>      |                                  | 50<br>$A\tilde{p}$ o $(s)$  | M         | <b>AFECTADO</b>                                            | <b>DESAPARECID</b>           | OTRO TIPO<br>DF<br><b>DISCAPACIDAL</b> | <b>HIPERTENSIÓN</b><br><b>ARTERIAL</b> | Seleccionar     | $\checkmark$ |  |  |
|                | $\overline{2}$<br>MARTINEZ VALDEZ, ROXANA                                                     |                                                                                                   |                                |                                  | 25<br>$A\tilde{p}o(s)$      | F         | <b>AFECTADO</b>                                            | <b>LESIONADO</b><br>(HERIDO) | <b>MENTAL</b>                          | <b>GLAUCOMA</b>                        | Seleccionar     | $\checkmark$ |  |  |
| 3              |                                                                                               |                                                                                                   | MARTINEZ VALDEZ, PEDRO         |                                  | 1<br>Año(s)                 | F         | <b>AFECTADO</b>                                            | <b>FALLECIDO</b>             | <b>HABLAR</b>                          | <b>GLAUCOMA</b>                        | Seleccionar     | $\checkmark$ |  |  |
| ⊛              | 002                                                                                           | No                                                                                                | <b>MEDIO DE</b><br><b>VIDA</b> | <b>DESTRUIDA</b><br>$\mathbf{L}$ |                             |           | <b>MADERA</b>                                              | <b>OTRO MATERIAL</b>         |                                        | <b>CEMENTO</b>                         | Seleccionar     | $\checkmark$ |  |  |

Figura 20

La figura 20, se muestra un ejemplo de las dos condiciones de uso de la instalación "Vivienda" y "Medio de Vida" (ver recuadros), con sus respectivos integrantes.

Ahora veremos a continuación el registro de medios de vida para el integrante propietario de algún negocio.

Al desplegar los integrantes del registro de medio de vida (figura 20), se le mostrará lo siguiente: Opción para acceder al

|                |     |                                                                                  |                            |              |      |                  | formulario 2B                      |                                        | operon para acceder an |                                               |
|----------------|-----|----------------------------------------------------------------------------------|----------------------------|--------------|------|------------------|------------------------------------|----------------------------------------|------------------------|-----------------------------------------------|
| $\odot$        | 002 | <b>DESTRUIDA</b><br><b>MEDIO DE</b><br><b>MADERA</b><br><b>No</b><br><b>VIDA</b> |                            |              |      |                  | <b>OTRO MATERIAL</b>               |                                        | <b>CEMENTO</b>         | Seleccionar<br>$\checkmark$                   |
|                |     |                                                                                  |                            |              |      |                  | <b>II. INFORMACIÓN POR FAMILIA</b> |                                        |                        |                                               |
| <b>N°</b>      |     |                                                                                  | <b>Apellidos y Nombres</b> | Edad         | Sexo | <b>Condición</b> | Daño                               | <b>Discapacidad</b>                    | Enfermedad crónica     | <b>Opciones</b>                               |
|                |     | <b>FORTUNATA</b>                                                                 | <b>HUARACA GARRAFA,</b>    | 59<br>Año(s) | F    | <b>AFECTADO</b>  | <b>LESIONADO</b><br>(HERIDO)       | OTRO TIPO<br>DE<br><b>DISCAPACIDAL</b> | <b>GLAUCOMA</b>        | St eccionar<br>$\sim$<br><b>Formulario 2B</b> |
| $\overline{2}$ |     | <b>MYRIAN</b>                                                                    | <b>HUARACA GARRAFA,</b>    | 28<br>Año(s) | F    | <b>AFECTADO</b>  | <b>LESIONADO</b><br>(HERIDO)       | OTRO TIPO<br>DE<br><b>DISCAPACIDAL</b> | <b>HEPATITIS</b>       | ◢<br><b>Editar</b><br>Eliminar                |

Figura 21

Observe que el integrante al cual declaro se propietario de un medio de vida (figura 19), se le activa la opción del formulario 2B.

**h)** Seleccionar "Formulario 2B", para desplegar el formulario.

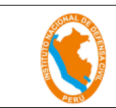

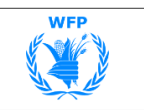

## **5. FORMULARIO DE CAMPO 2B (EMPADRONAMIENTO DE MEDIO DE VIDA)**

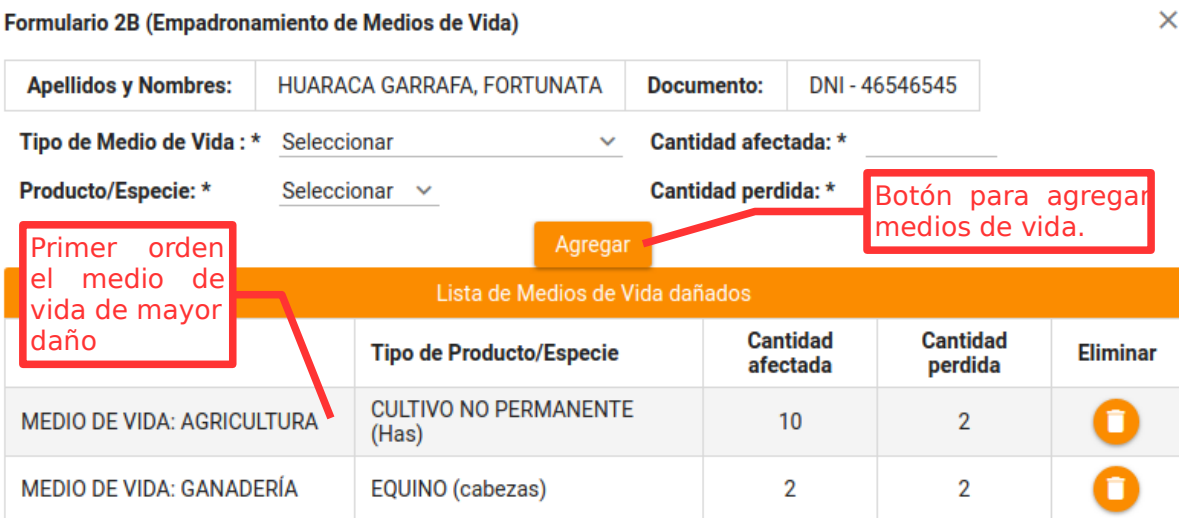

### Figura 22

Este es el formulario que usará para el registro del medio de vida del propietario. Observará que los apellidos y nombres del propietario, así como su documento de identidad, ya se muestran por defecto.

A continuación registrará la siguiente información:

**Tipo de Medio de Vida:** Deberá seleccionar el medio de vida que a consecuencia de la emergencia o desastre ha sufrido perjuicios que impiden un normal desarrollo de sus actividades económicas ocupacionales en los ámbitos de agricultura, ganadería, comercio, turismo, pesca, entre otros.

**Producto/Especie:** Deberá seleccionar el producto o especie según el tipo de medio de vida seleccionado anteriormente.

**Cantidad afectada:** Escribirá en el recuadro la cantidad afectada.

**Cantidad perdida:** Escribirá en el recuadro la cantidad perdida.

El orden para el registro de los medios de vida que posee el propietario, es en primer lugar el medio de vida que ha sufrido daños de mayor impacto, seguido de los otros según el nivel de impacto de los daños.

Luego de concluir con el registro de todos los formularios de campo, estos deberán ser enviados al COEN para su validación.

Para ello en la figura 9, puede observar la primera columna "Envío COEN", que se utiliza para enviar los formularios.

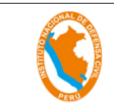

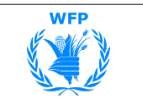

A continuación se le muestra como realizar el envío:

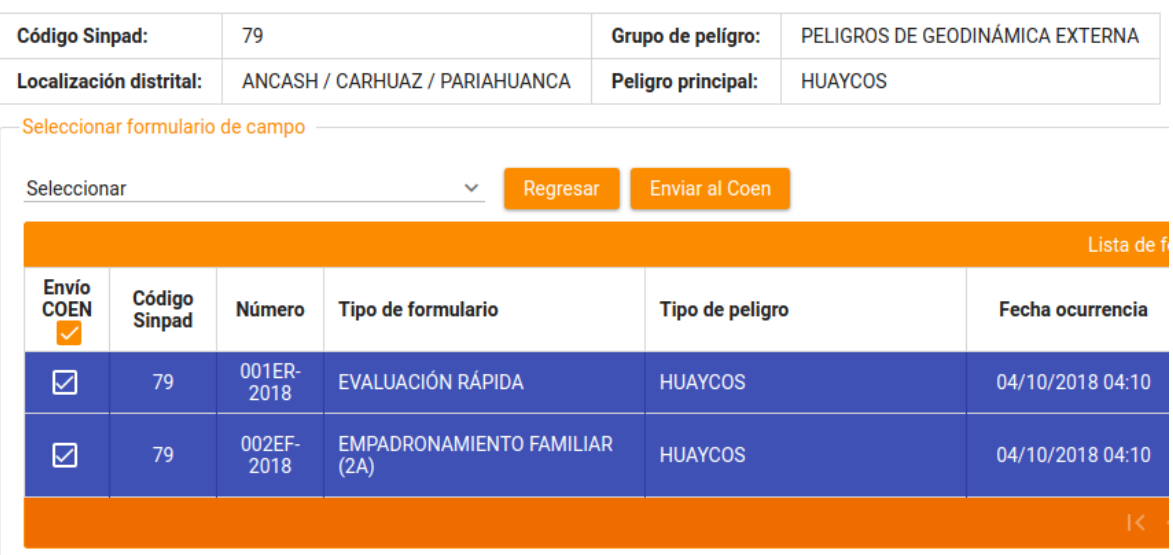

Figura 23

De la figura 23, marcar en la primera columna "Envío COEN", los formularios que enviará al COEN para su validación.

Al marcar se le activara el botón "Enviar al COEN", presionar para realizar el envío.

Una vez enviado el formulario, ya no se podrá modificar y estará en modo de consulta en formato PDF.

Luego de que e tenga todos los formularios validados por el COEN, se podrá elaborar el formulario 3 Preliminar (consolidado).

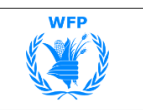

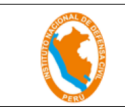

## **6. FORMULARIO 3 PRELIMINAR (CONSOLIDADO)**

En la pagina 6, se muestra las opción para ingresar al formulario 3 preliminar.

**a)** Hacer click sobre la opción del "formulario 3 preliminar", para ingresar a la lista de formularios preliminares (consolidados).

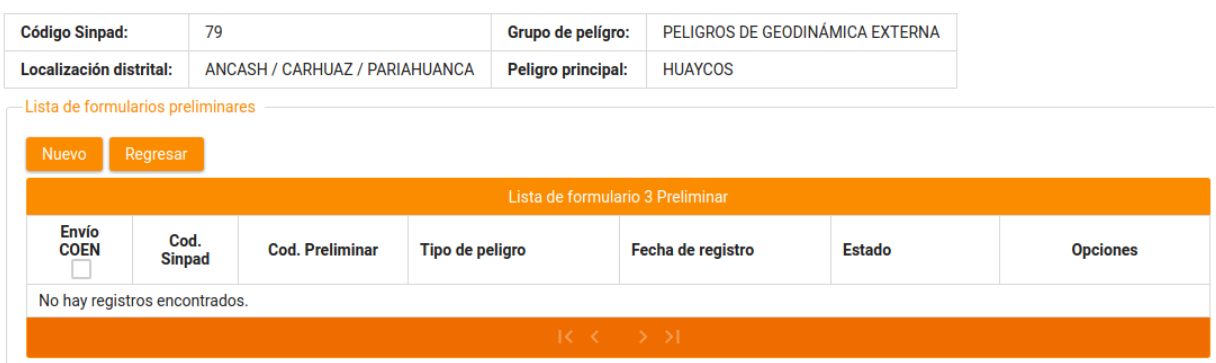

Figura 24

**b)** Para crear un nuevo formulario preliminar, haga click sobre el botón "Nuevo", para desplegar el formulario.

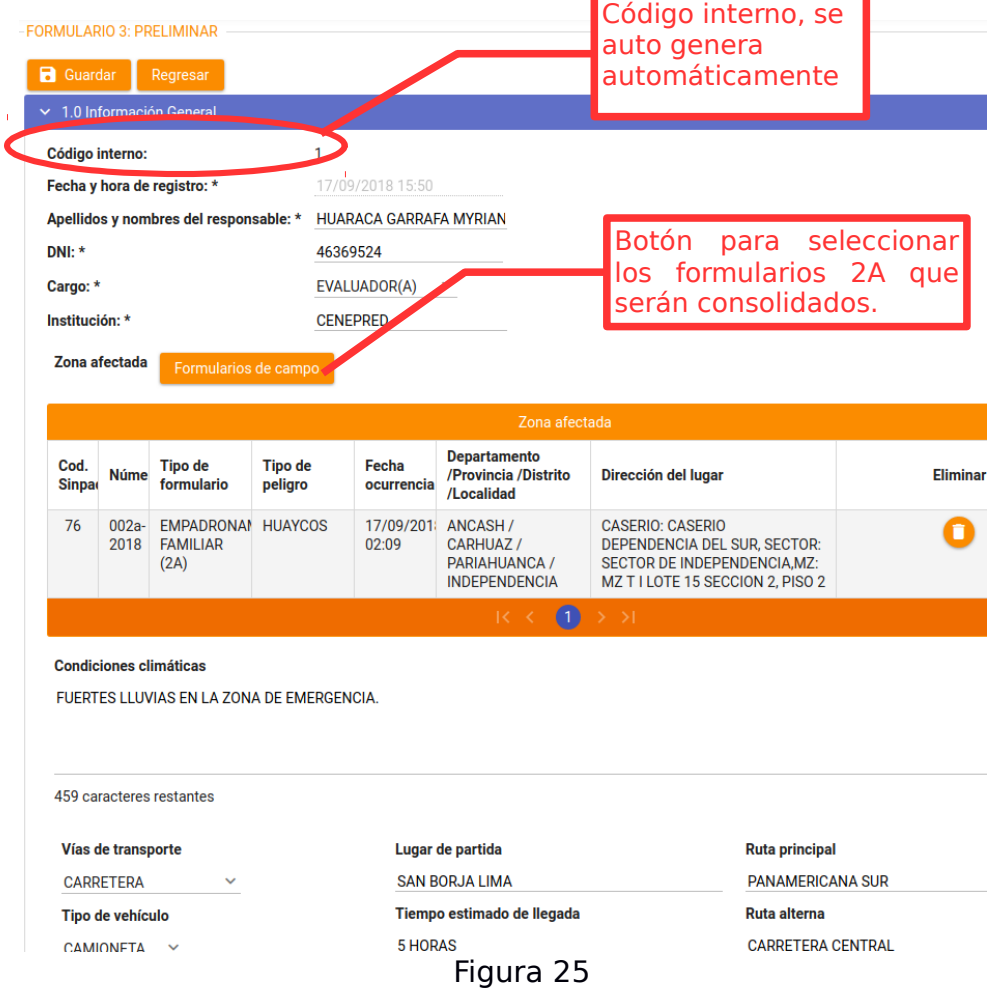

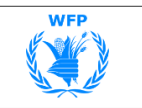

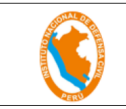

En la figura 25, deberá consignar la siguiente información:

**Apellidos y Nombres del responsable:** Deberá escribir el nombre del responsable del llenado del formulario.

**DNI:** Escribirá el número del Documento Nacional de Identidad de la persona responsable.

**Cargo:** Seleccionará el cargo de la persona que realiza el llenado del formulario (Registrador(a), Evaluador(a).

**Institución:** Escribirá la entidad a la que tiene vínculo y responsabilidad la persona que realiza el llenado del formulario.

**Zona afectada:** Aquí deberá incluir todos los formatos de campo 2A, que serán consolidados.

**Condiciones climáticas:** Escribirá una breve descripción de las condiciones del clima que se presentan al momento en el que se realiza el registro, incluyendo la temperatura promedio.

**Vía de transporte:** Seleccionará si es carretera, camino afirmado, trocha carrozable, río, laguna, vuelo aéreo, etc.

**Tipo de vehículo:** Seleccionará aquel que se recomienda que pueda usarse según la vía de transporte sugerida (camioneta, bote, avión, helicóptero, etc.) .

**Lugar de partida:** Escribirá el lugar desde donde debe partirse para llegar a la localidad afectada, que puede ser desde la capital del distrito o de la provincia.

**Tiempo estimado de llegada:** Escribirá en cuantas horas o minutos se podrá llegar desde el punto de partida hasta la localidad afectada, tomando en cuenta el tipo de vehículo y la vía de transporte.

**Ruta principal:** Escribirá la ruta principal que se puede emplear para llegar a la localidad afectada que por efecto del desastre o las condiciones climáticas, no se puede usar.

**Ruta alterna:** Escribirá que otra ruta se puede usar para llegar a la localidad afectada si por efecto del desastre o las condiciones climáticas la ruta principal no se puede emplear, además indicar las condiciones de la misma.

**c)** Grabe esta primera sección "Información General", seguidamente aparecerán las demás secciones del formulario. Ver la figura 26.

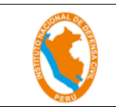

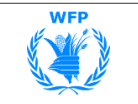

> 2. Característica del pelígro de origen natural o inducido por la acción humana > 3. Daños a la vida y salud de la persona  $\geq$  4. Daños materiales > 5. Daños a sectores diversos 6. Análisis de necesidades > 7. Coordinaciones para el levantamiento de información ▷ 8. Conclusiones y observaciones > 9. Recomendaciones finales > 10. Adjuntar archivos (Recomendable no superar 4MB)

Figura 26

**d)** Seleccionar la sección "**2. Característica del peligro de origen natural o inducido por la acción humana**", allí se le muestra la lista de los formularios 2A con sus características, también deberá escribir la siguiente información.

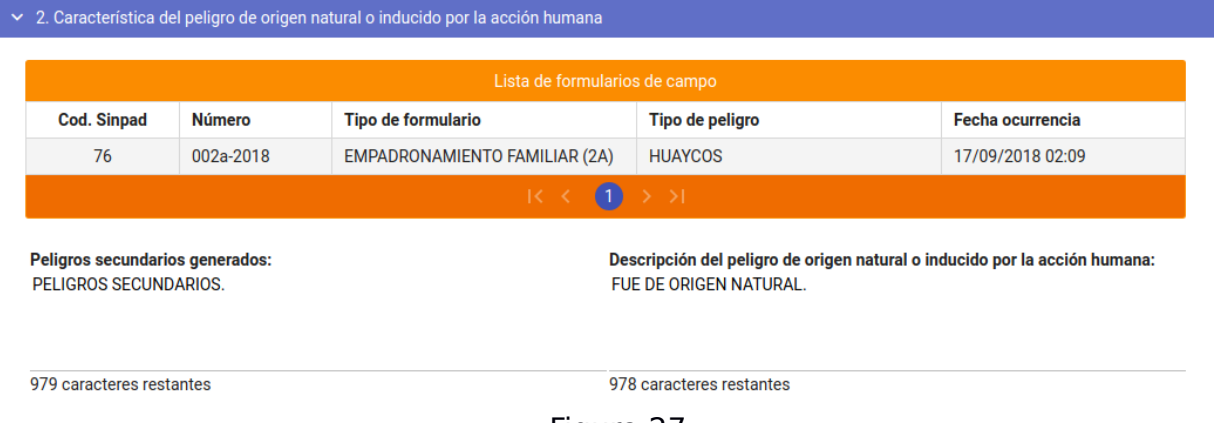

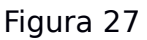

**Peligros secundarios generados:** Escribirá uno o más peligros que se han generado a consecuencia del primer peligro que se cita en el Numeral 2.2 Tipo de peligro. Además detallar si hay alguno que constituye una amenaza o peligro para la localidad, por ejemplo: un sismo puede causar el deslizamiento de un cerro, este deslizamiento puede provocar el embalsamiento de un río, lo que puede ser un peligro adicional para la localidad.

**Descripción del peligro de origen natural o inducido por la acción humana:** Escribirá brevemente lo sucedido a consecuencia de haberse producido

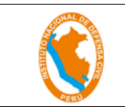

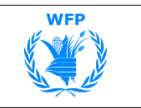

el peligro en la localidad, detallando si es de origen natural o inducido por la acción humana.

**e)** Seleccionar la sección "**3. Daños a la vida y salud de la persona**", allí se le muestra otras secciones al interior de esta sección.

| √ 3. Daños a la vida y salud de la persona                     |                  |                                                                                |                |                  |                     |                |  |  |  |  |  |
|----------------------------------------------------------------|------------------|--------------------------------------------------------------------------------|----------------|------------------|---------------------|----------------|--|--|--|--|--|
|                                                                |                  | ▼ 3.1 Población (damnificada y afectada) con respecto al daño en las viviendas |                |                  |                     |                |  |  |  |  |  |
|                                                                |                  | N° Familias                                                                    |                | N° Personas      |                     |                |  |  |  |  |  |
| <b>Localidad</b>                                               | <b>Afectadas</b> | <b>Damnificadas</b>                                                            | <b>Total</b>   | <b>Afectadas</b> | <b>Damnificadas</b> | <b>Total</b>   |  |  |  |  |  |
| ANCASH /<br>CARHUAZ /<br>PARIAHUANCA /<br><b>INDEPENDENCIA</b> | 1                | $\bf{0}$                                                                       | 1              | 3                | $\mathbf{0}$        | 3              |  |  |  |  |  |
| Total de daños por<br>vivienda:                                | 1                | $\Omega$                                                                       | 1              | 3                | $\bf{0}$            | 3              |  |  |  |  |  |
| Total de daños por<br>Medios de Vida:                          | $\overline{2}$   |                                                                                | $\overline{2}$ | $\overline{2}$   |                     | $\overline{2}$ |  |  |  |  |  |
| Total general:                                                 | 3                | 0                                                                              | 3              | 5                | 0                   | 5              |  |  |  |  |  |
| 3.2 Grupos Etarios y Condición<br>X                            |                  |                                                                                |                |                  |                     |                |  |  |  |  |  |
| > 3.3 Lesionados (Heridos)                                     |                  |                                                                                |                |                  |                     |                |  |  |  |  |  |
| $\geq$ 3.4 Fallecidos                                          |                  |                                                                                |                |                  |                     |                |  |  |  |  |  |
| $\geq$ 3.5 Desaparecidos                                       |                  |                                                                                |                |                  |                     |                |  |  |  |  |  |
| > 3.6 Personal de primera respuesta afectado                   |                  |                                                                                |                |                  |                     |                |  |  |  |  |  |

Figura 28

En la figura 28, se muestra las siguientes secciones:

### "**3.1 Población (damnificada y afectada) con respecto al daño en las**

**viviendas**": Allí se le muestra información consolidada de los formatos 2A y 2B. Ver figura 28.

"**3.2 Grupos Etarios y Condición**", Allí se le muestra información consolidada de los formatos 2A y 2B. Ver figura 29.

| $\vee$ 3.2 Grupos Etarios y Condición |                                       |                  |              |              |              |              |              |              |                              |              |                |                     |             |              |   |                     |               |
|---------------------------------------|---------------------------------------|------------------|--------------|--------------|--------------|--------------|--------------|--------------|------------------------------|--------------|----------------|---------------------|-------------|--------------|---|---------------------|---------------|
|                                       | Afectados y Damnificados por Vivienda |                  |              |              |              |              |              |              |                              |              |                |                     |             |              |   |                     |               |
| <b>Condic</b>                         | Menor a 1<br>año                      |                  | 01 a 04 años |              |              | 05 a 09 años |              | 10 a 14 años |                              | 15 a 17 años |                | 18 a 49 años        |             | 50 a 59 años |   | Mayor de 60<br>años |               |
|                                       | М                                     | F                | М            | F            | М            | F            | М            | F            | М                            | F            | М              | F                   | М           | F            | М | F                   |               |
| AFECT.                                | $\bf{0}$                              | 0                | 0            | 0            | 0            | $\bf{0}$     | $\bf{0}$     | 0            | 0                            | 0            |                |                     | 1           | 0            | 0 | 0                   | 1             |
|                                       |                                       |                  |              |              |              |              |              |              | Afectados por Medios de Vida |              |                |                     |             |              |   |                     |               |
| <b>Condic</b>                         |                                       | Menor a 1<br>año |              | 01 a 04 años |              | 05 a 09 años |              | 10 a 14 años |                              | 15 a 17 años |                | <b>18 a 49 años</b> |             | 50 a 59 años |   | Mayor de 60<br>años | <b>Gestan</b> |
|                                       | М                                     | F                | М            | F            | М            | F            | М            | F            | М                            | F            | М              | F                   | М           | F            | М | F                   |               |
| AFECT.                                | 0                                     | 0                | 0            | 0            | $\mathbf{0}$ | $\mathbf{0}$ | $\mathbf{0}$ | 0            | 0                            | 0            | $\overline{2}$ | 0                   | $\mathbf 0$ | 0            | 0 | 0                   | $\mathbf{0}$  |

Figura 29

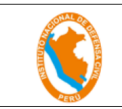

"**3.3 Lesionados (Heridos)**", Allí deberá registrar la distribución (cantidades) de heridos (Grave, Moderado y Leve), con tratamiento local y evacuados, en los diferentes lugares de atención. Ver figura 30.

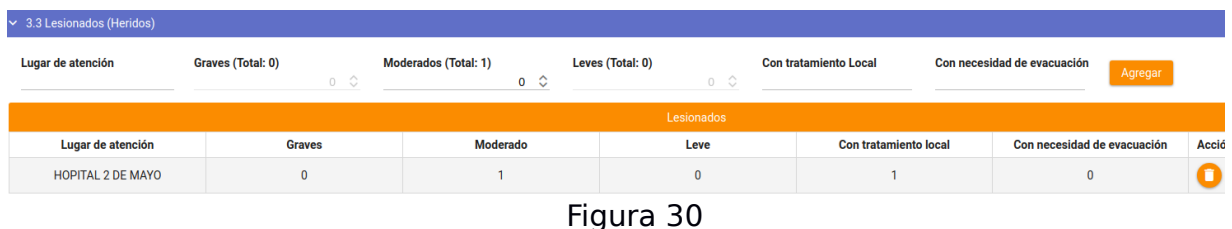

"**3.4 Fallecidos**", Se le mostrará una lista resumen de todos los fallecidos que figuran el formularios de empadronamiento familiar, deberá complementar la información correspondiente al Lugar / Dirección de fallecimiento, así como la fuente que proporciona la información. Ver figura 31.

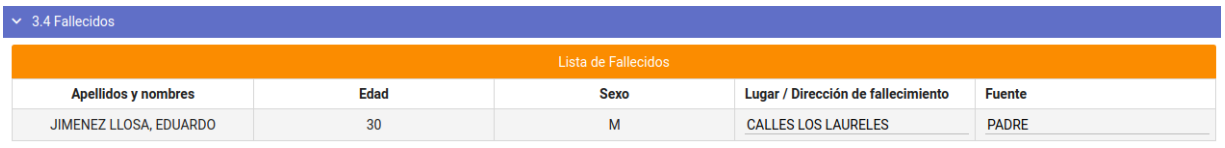

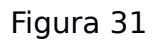

"**3.5 Desaparecidos**", Se le mostrará una lista resumen de todos los desaparecidos que figuran el formularios de empadronamiento familiar, deberá complementar la información correspondiente al Lugar / Dirección donde desapareció. Ver figura 32.

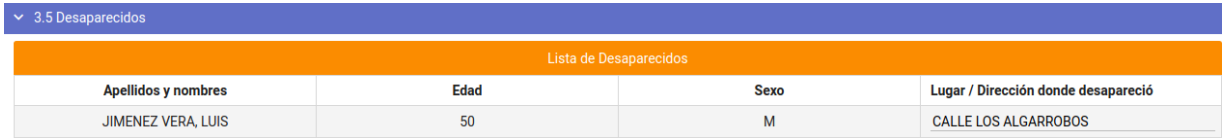

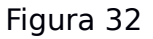

"**3.6 Personal de primera respuesta afectado**", Registrará el número de personas de Primera Respuesta que se encuentran afectadas o damnificadas en la zona de la emergencia o desastre.

Potencial humano.- Seleccione la especialidad del personal de primera respuesta y cantidad existente en la zona.

Total personal.- Registre el número total del potencial humano que se dispone localmente.

Daños a la salud.- Precisar el número de lesionados (impedidos de seguir trabajando) , fallecidos en cada caso y desaparecidos

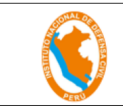

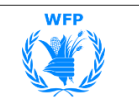

Observaciones.- Escriba cualquier otro dato que se considere importante para el conocimiento de la afectación del personal de Primera Respuesta. Ver figura 33.

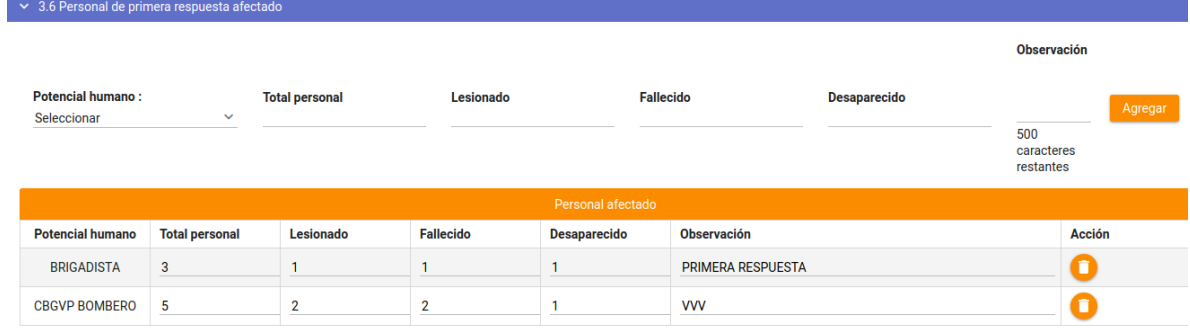

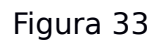

**f)** Seleccionar la sección "**4. Daños materiales**", allí se muestra otras secciones al interior de esta sección. Ver figura 34.

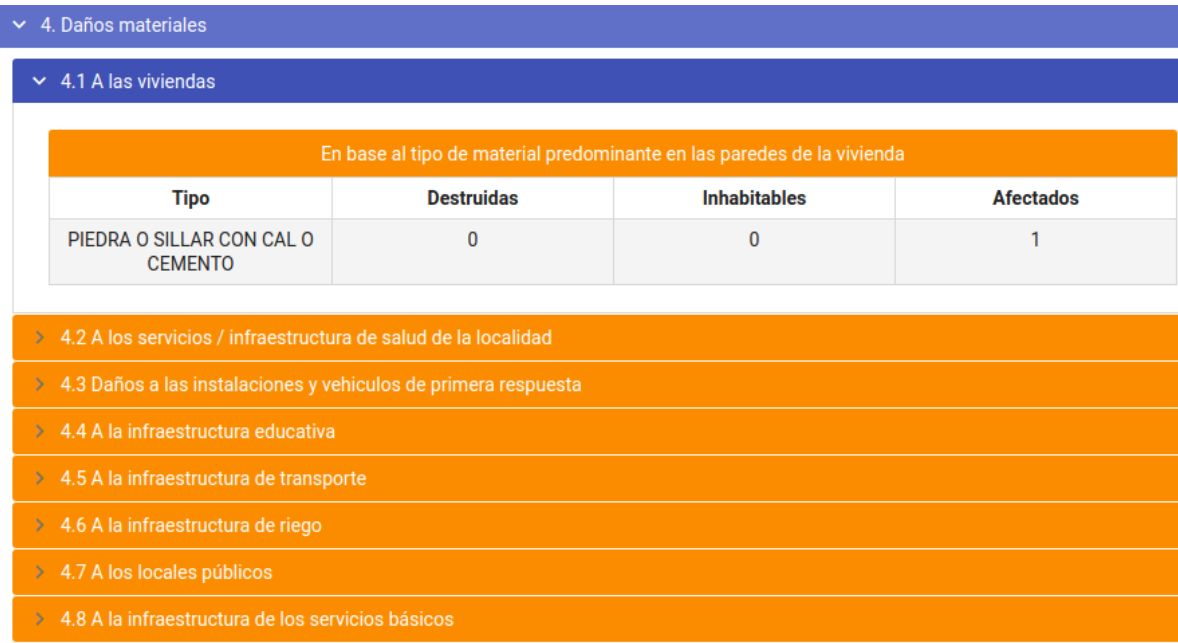

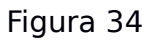

"**4.1 A las viviendas**", Se le muestra un consolidado del tipo de material de las paredes de todas las instalaciones, ya sea vivienda o medio de vida. Ver figura 34.

"**4.2 A los servicios / infraestructura de salud de la localidad**", Deberá registrar la afectación por cada establecimiento de salud de la localidad. Ver figura 35.

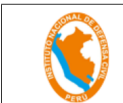

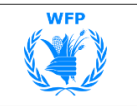

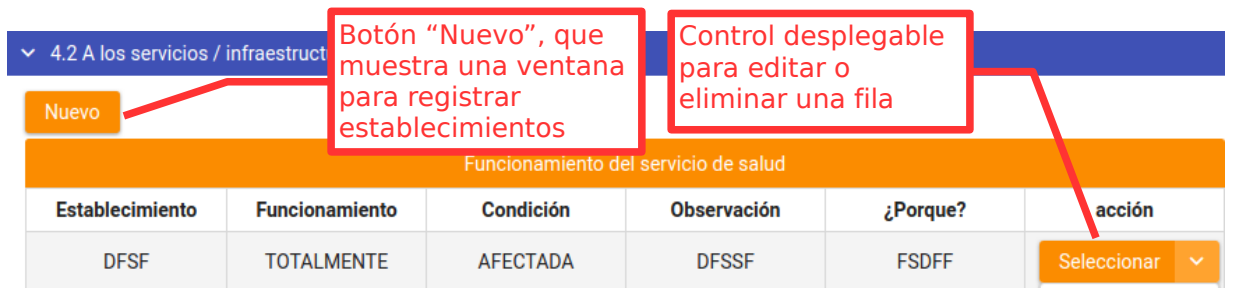

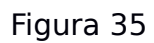

Despliegue la ventana para registrar establecimientos, usando el botón "**Nuevo**". Se mostrará la siguiente ventana. Ver figura 36.

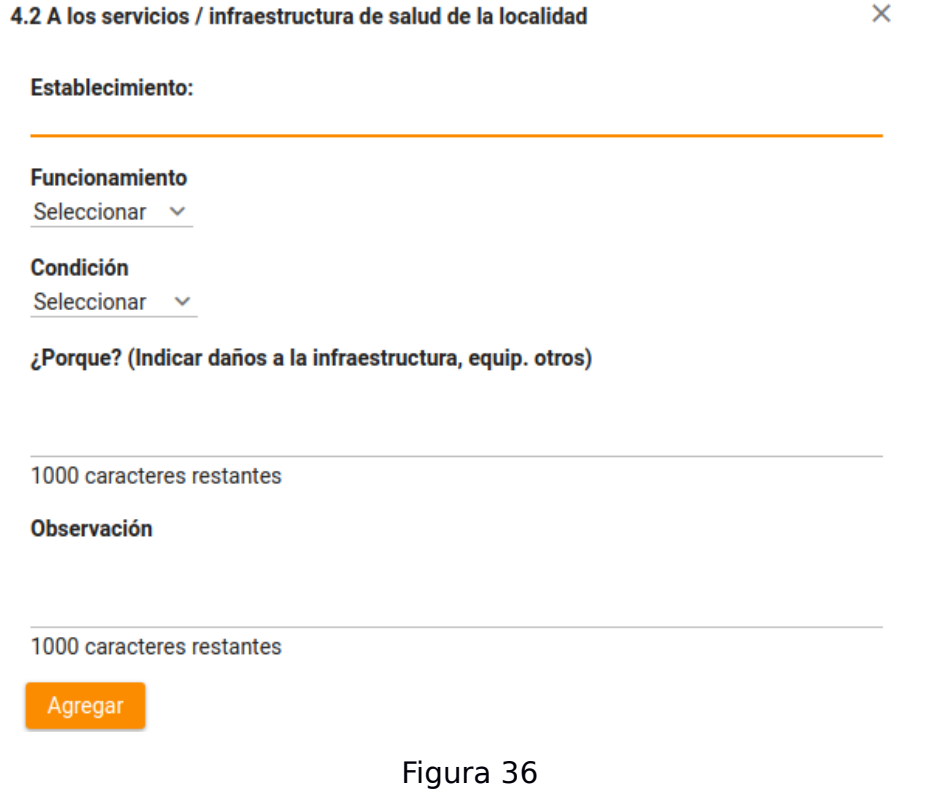

Establecimiento de Salud.- Registre el nombre por el que se le conoce (hospital, centro, posta, etc.) .

Funcionamiento del Servicio de Salud.- Seleccionar si esta funcionando totalmente, parcialmente o no funciona.

Condición.- Seleccione:

Destruido.- Con daños considerables que impiden el funcionamiento del local de salud.

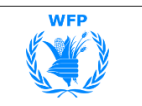

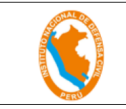

Inhabitable.- Con daños de consideración que no permiten que el servicio de salud siga funcionando por riesgo de colapso o destrucción, debido a la emergencia o desastre producido.

Afectado.- Con daños menores en la infraestructura de salud, que no pone en riesgo el normal funcionamiento del servicio del local de salud.

Observaciones.- Escriba cualquier otra información que permita comprender mejor el estado del servicio de salud.

Grabe la información, se observara que la lista en la figura 35 se actualiza.

"**4.3 Daños a las instalaciones y vehículos de primera respuesta**", al igual que la sección anterior deberá desplegar la ventana para registrar una instalación dañada. Ver figura 37.

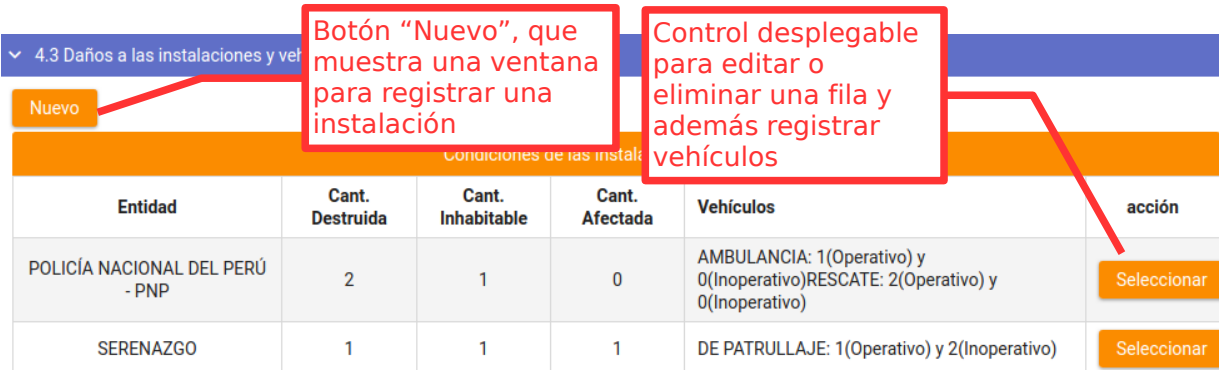

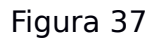

Despliegue la ventana para registrar una instalación, usando el botón "**Nuevo**". Se mostrará la siguiente ventana. Ver figura 38.

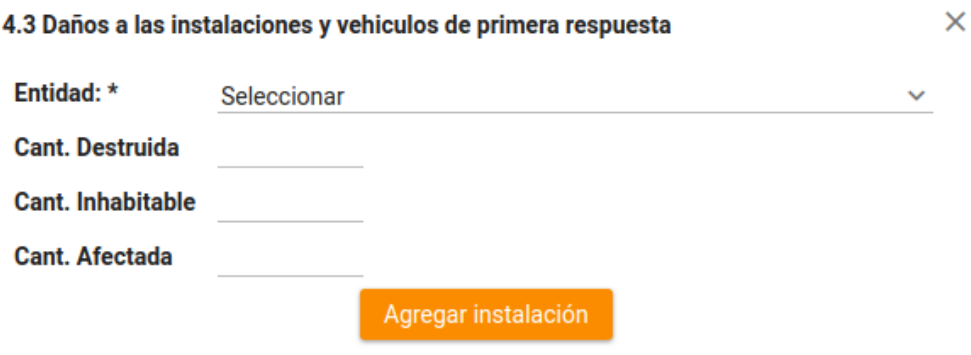

Figura 38

En la figura 38, deberá consignar la siguiente información:

Entidad.- Seleccione la entidad que ha sufrido daños en sus instalaciones.

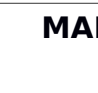

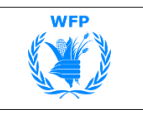

Cant. Destruida.- Escriba la cantidad de instalaciones destruidas. Cant. Inhabitable.- Escriba la cantidad de instalaciones inhabitables. Cant. Afectada.- Escriba la cantidad de instalaciones afectadas.

Grabe finalmente su registro.

En la figura 37, despliegue las opciones, en donde Editar apreciará la opción para registrar los vehículos. Seleccione la opción "Registrar vehículos", que le mostrará ╱ Regitrar vehículos la siguiente ventana. Ver figura 39. Eliminar Ĥ

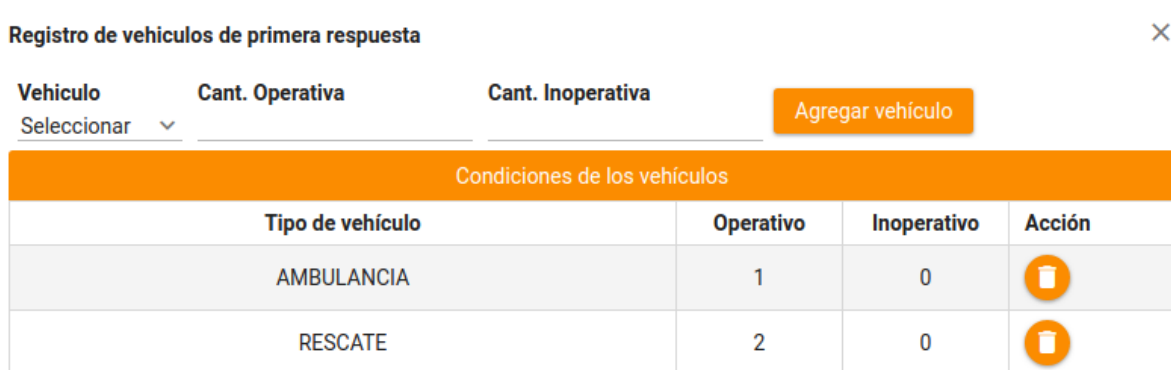

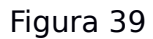

En la figura 39, consigne la siguiente información:

Vehículo: Seccione el vehículo que corresponde a la institución.

Cant. Operativa: Escriba la cantidad de unidades operativas.

Cant. Inoperativa: Escriba la cantidad de unidades inoperativas.

"**4.4 A la infraestructura educativa**", al igual que la sección anterior deberá desplegar la ventana para registrar una infraestructura educativa dañada. Ver figura 40.

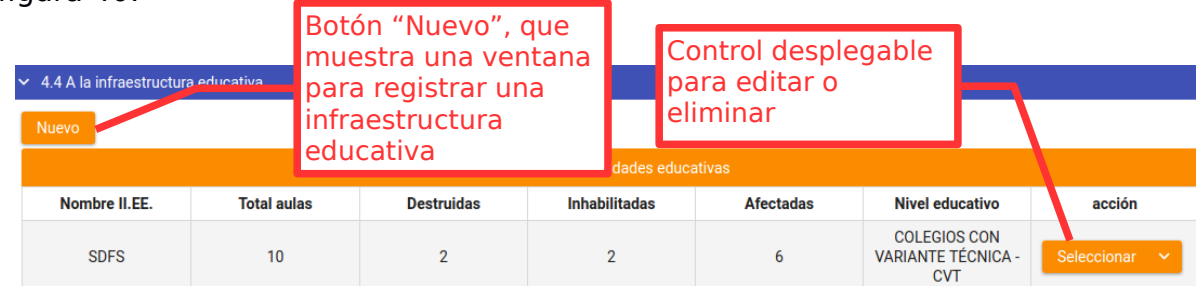

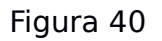

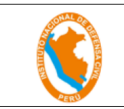

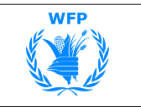

En la figura 40, despliegue la ventana para registrar una infraestructura educativa, usando el botón "**Nuevo**". Se mostrará la siguiente ventana. Ver figura 41.

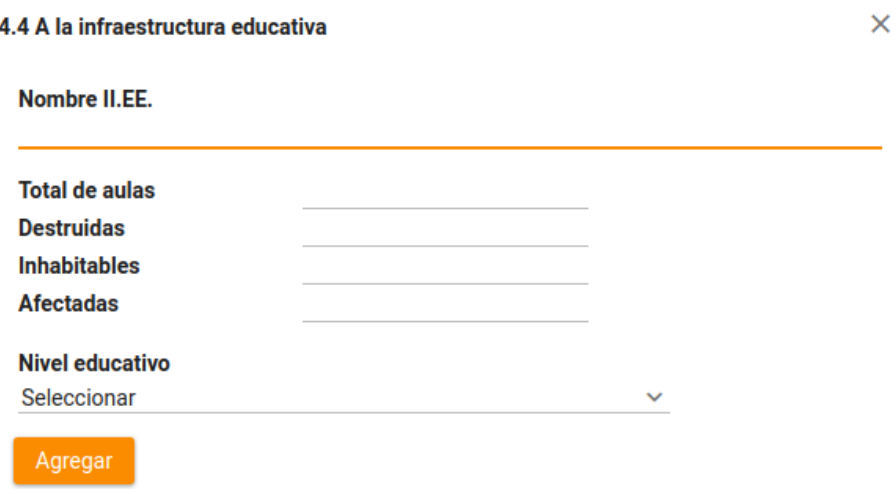

Figura 41

Deberá registrar la afectación por cada institución educativa (II.EE.) de la localidad, precisando:

**Nombre de la II.EE.**- Emplear una fila para cada institución educativa, registrar el nombre por el que se le conoce.

**Total de Aulas**.- Escribir el número de aulas que tenía la institución educativa pre-emergencia o desastre.

**Daños (Número de Aulas)** .- Escribir el número de aulas de la institución educativa que tienen daños en cuanto a la condición que han quedado postemergencia o desastre.

**Destruidas.**- Con daños considerables que impiden el funcionamiento de la institución educativa.

**Inhabitables.**- Con daños de consideración, no puede seguir funcionando el servicio educativo por riesgo de colapso o destrucción, debido a la emergencia o desastre producido.

**Afectadas**.- Con daños menores en la infraestructura de la institución educativa, que no pone en riesgo el normal funcionamiento del servicio educativo.

**Nivel Educativo.**- Tomar en cuenta el siguiente detalle: Educación Básica Regular - EBR (Inicial, Primaria, Secundaria) , Educación Básica Alternativa (EBA) , Educación Básica Especial (EBE) , Institutos de Educación Superior Tecnológico (I.E.S.T.) , Colegios con Variante Técnica (C.V.T.) , Centros de Educación Técnico Productiva (CETPRO) .

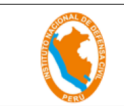

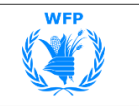

"**4.5 A la infraestructura de transporte**", al igual que la sección anterior deberá desplegar la ventana para registrar una infraestructura de transporte dañada. Ver figura 42.

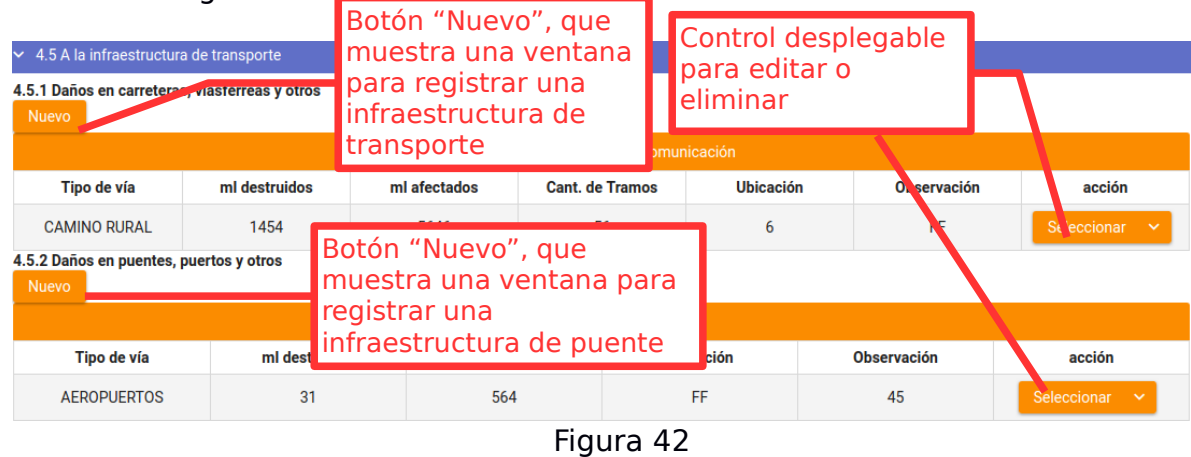

Veamos primero la ventana de infraestructura de transporte. Ver figura 43.

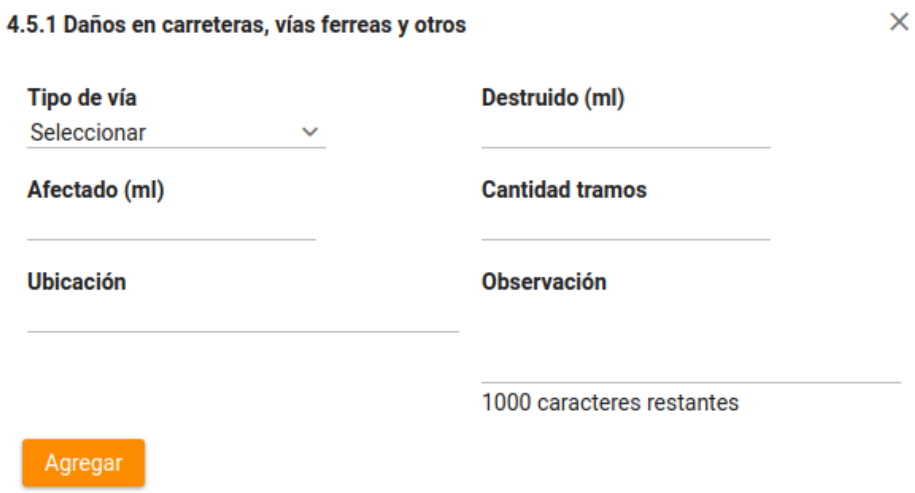

Figura 43

Deberá registrar el tipo de vía que ha sufrido daño, precisando:

**Tipo de vía:** Seleccione el tipo de vía dañado.

**Destruido (ml):** Registre los metros lineales destruidos.

**Afectado (ml):** Registre los metros lineales afectados.

**Cantidad tramos:** Registre la cantidad de tramos.

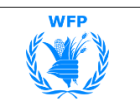

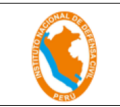

**Ubicación:** Escriba el nombre del lugar que permita identificar geográficamente la zona, con la finalidad de orientar la asistencia técnica con el apoyo externo respectivo.

**Observación:** Escriba cualquier dato complementario que contribuya a disponer de una mejor información por tipo de daño.

Seguidamente desplegar la ventana de daños en puentes.

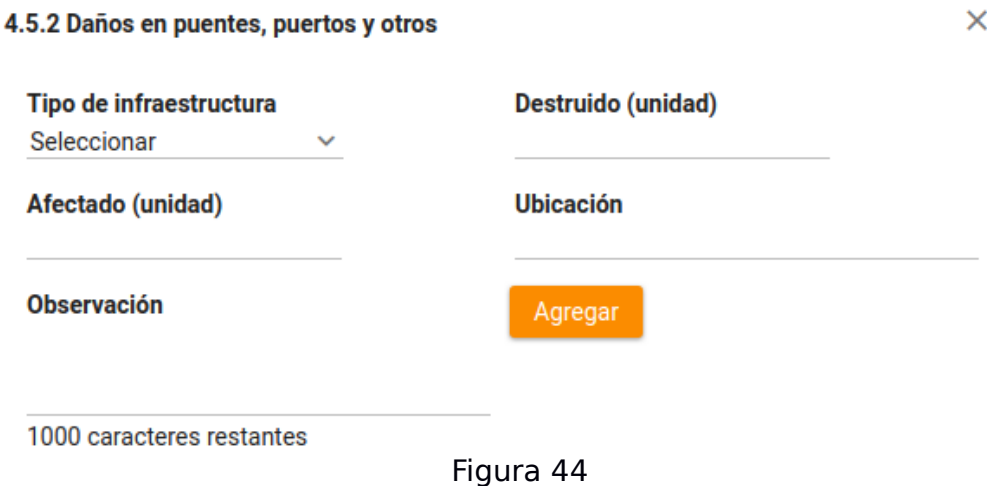

Deberá registrar el tipo de infraestructura que ha sufrido daño, precisando:

**Tipo de infraestructura:** Seleccione el tipo de infraestructura dañada.

**Destruido (unidad):** Registre las unidades destruidas.

**Afectado (unidad):** Registre las unidades destruidas.

**Ubicación:** Escriba el nombre del lugar que permita identificar geográficamente la zona, con la finalidad de orientar la asistencia técnica con el apoyo externo respectivo.

**Observación:** Escriba cualquier dato complementario que contribuya a disponer de una mejor información por tipo de daño.

"**4.6 A la infraestructura de riego**", al igual que la sección anterior deberá desplegar la ventana para registrar una infraestructura de riego dañada. Ver figura 45.

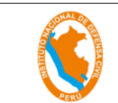

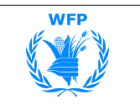

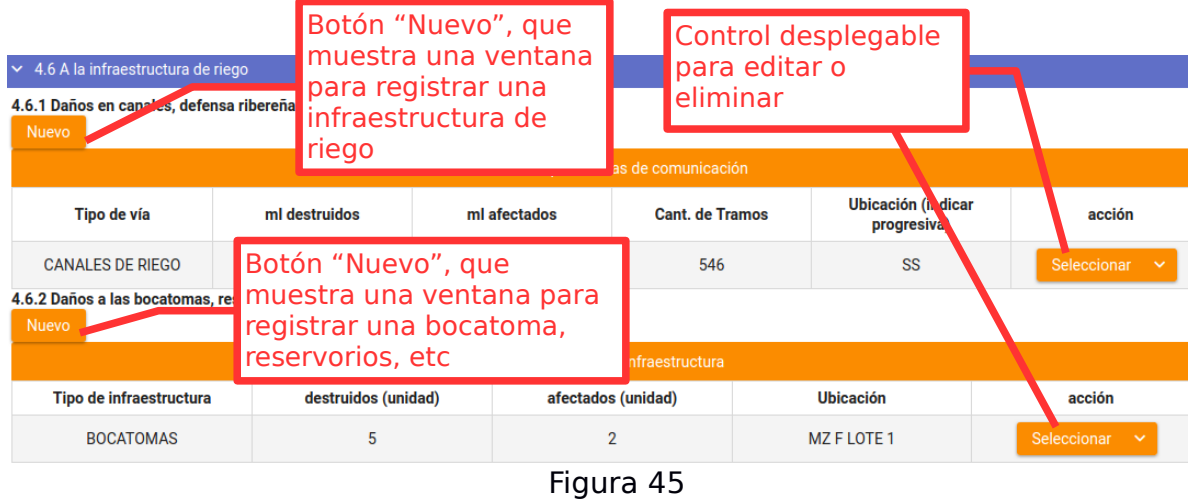

Veamos primero la ventana de infraestructura de riego. Ver figura 46.

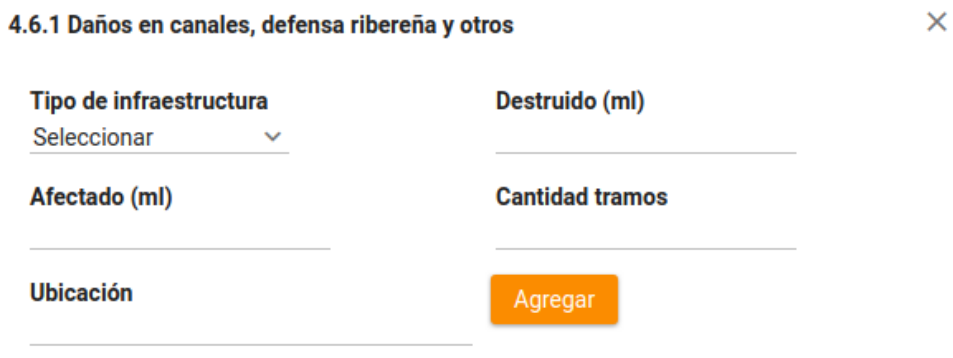

Figura 46

Deberá registrar el tipo de infraestructura de riego que ha sufrido daño, precisando:

**Tipo de infraestructura:** Seleccione el tipo de infraestructura dañada.

**Destruido (ml):** Registre los metros lineales destruidos.

**Afectado (ml):** Registre los metros lineales afectados.

**Cantidad tramos:** Registre la cantidad de tramos.

**Ubicación:** Escriba el nombre del lugar que permita identificar geográficamente la zona, con la finalidad de orientar la asistencia técnica con el apoyo externo respectivo.

Seguidamente desplegar la ventana de daños en bocatoma, reservorio y otros. Ver figura 47.

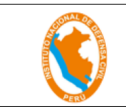

#### **MANUAL DE USUARIO**

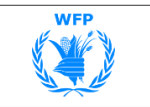

 $\overline{\mathsf{x}}$ 

#### 4.6.2 Daños a las bocatomas, reservorios y otros

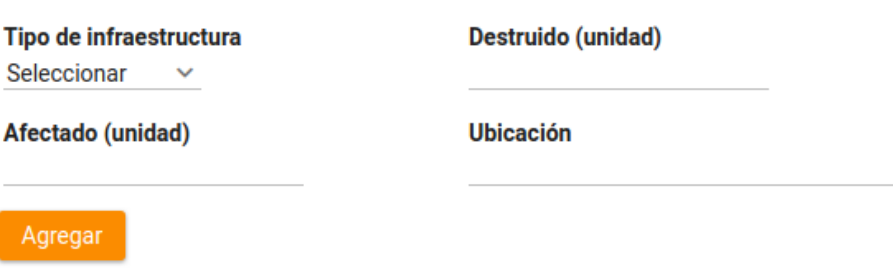

Figura 47

Deberá registrar el tipo de infraestructura de riego que ha sufrido daño, precisando:

**Tipo de infraestructura:** Seleccione el tipo de infraestructura dañada.

**Destruido (unidad):** Registre las unidades destruidas.

**Afectado (unidad):** Registre las unidades afectadas.

**Ubicación:** Escriba el nombre del lugar que permita identificar geográficamente la zona, con la finalidad de orientar la asistencia técnica con el apoyo externo respectivo.

**Observación:** Escriba cualquier dato complementario que contribuya a disponer de una mejor información por tipo de daño.

"**4.7 A los locales públicos**", al igual que la sección anterior deberá desplegar la ventana para registrar una infraestructura de riego dañada. Ver figura 48.

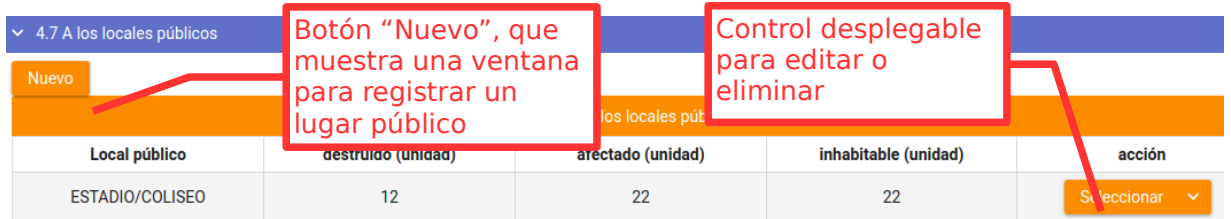

Figura 48

En la figura 48, haga click sobre el botón "Nuevo", para desplegar el formulario. Ver figura 49.

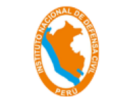

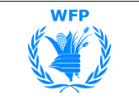

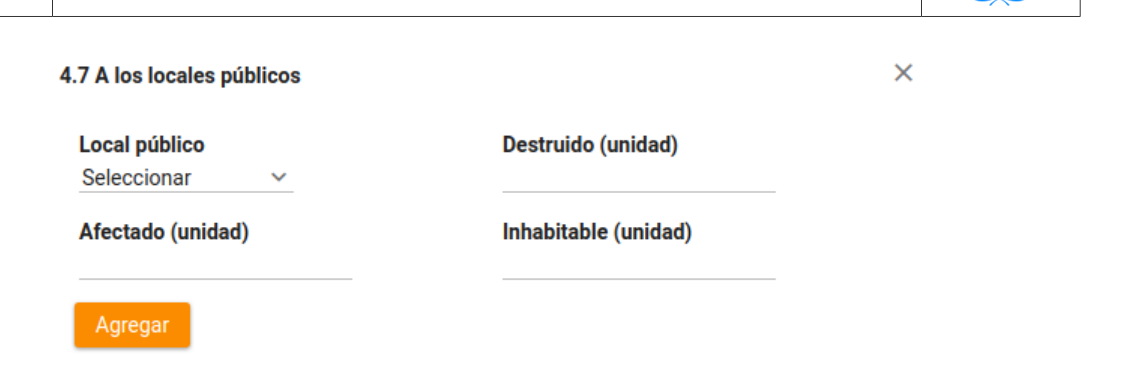

Figura 49

Deberá registrar el tipo de infraestructura de riego que ha sufrido daño, precisando:

**Local público:** Seleccione el tipo de local público dañado.

**Destruido (unidad):** Registre las unidades destruidas.

**Afectado (unidad):** Registre las unidades afectadas.

**Inhabitable (unidad):** Registre las unidades inhabitables.

"**4.8 A la infraestructura de los servicios básicos**", al igual que la sección anterior deberá desplegar la ventana para registrar una infraestructura de servicio básico dañado. Ver figura 50.

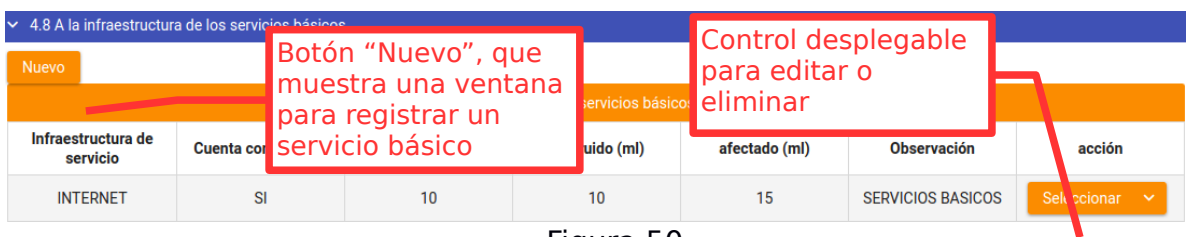

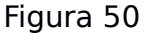

En la figura 50, haga click sobre el botón "Nuevo", para desplegar el formulario. Ver figura 51.

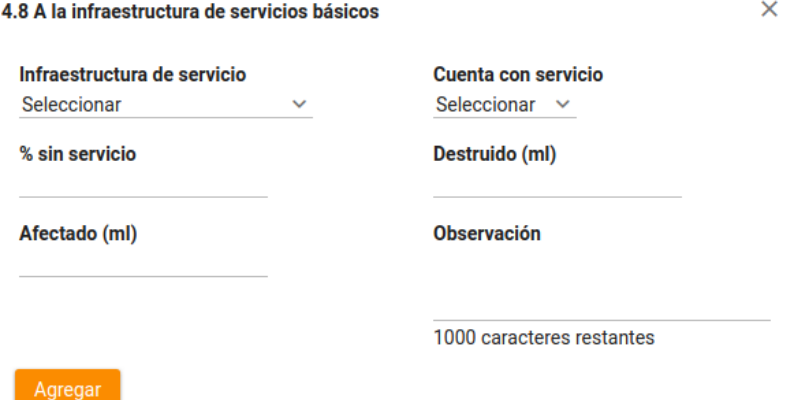

Figura 51

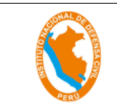

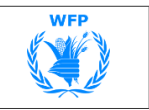

Deberá registrar el tipo de infraestructura de riego que ha sufrido daño, precisando:

**Infraestructura de servicio básico:** Seleccione un tipo de servicio básico dañado.

**Cuenta con servicio:** Seleccione indicando si cuenta con el servicio básico o no.

**% sin servicio:** Escriba en que porcentaje no cuenta con el servicio básico.

**Destruido (unidad):** Registre las unidades destruidas.

**Afectado (unidad):** Registre las unidades afectadas.

**Observación:** Escriba cualquier dato complementario que contribuya a disponer de una mejor información por tipo de daño.

**g)** Seleccionar la sección "**5. Daños a los sectores diversos**". Ver figura 52.

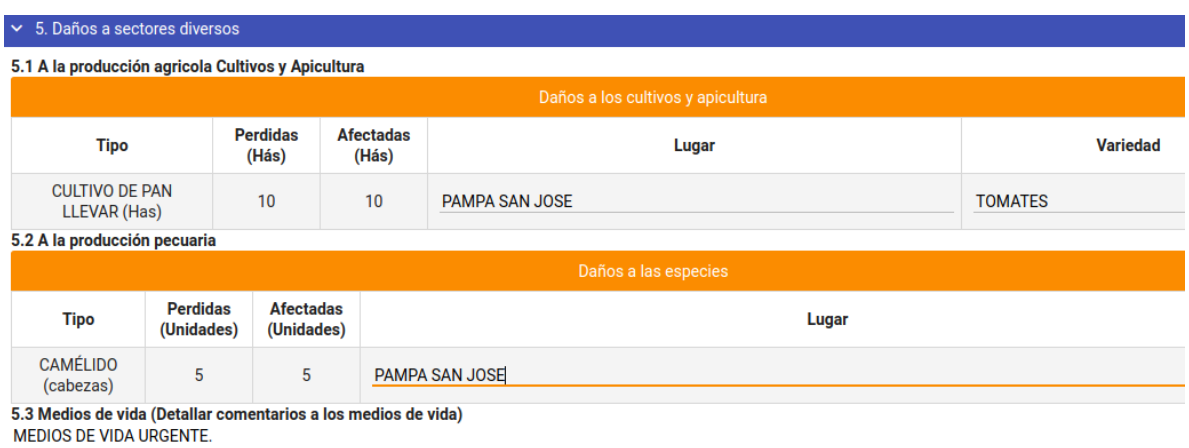

477 caracteres restantes

Figura 52

Esta sección le mostrará información consolidada de la producción agrícola y pecuaria de los formatos de campo que son los formularios 2B (contenidos en los formularios 2A).

Allí deberá complementar los datos de Lugar de afectación y variedad en el caso de la "**5.1 A la producción agrícola, cultivos y apicultura.**", para la "**5.2 A la producción pecuaria**", escribirá solo el lugar de afectación.

**h)** Seleccionar la sección "**6. Análisis de necesidades**". Ver figura 53.

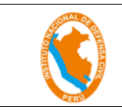

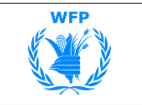

#### 6. Análisis de necesidades

 $\sim 6.1$  Acciones prioritarias

ASISTENCIA ALIMENTARIA

ASISTENCIA CON ROPA DE ABRIGO

ASISTENCIA DE TECHO TEMPORAL

 $\geq$  6.2 Necesidades prioritarias de asistencia humanitaria

 $\geq$  6.3 Necesidades de recursos materiales y/o Equipos para servicios comunales

> 6.4 Necesidades para la atención de salud

"**6.1 Acciones prioritarias**", deberá marcar todas aquellas acciones prioritarias requeridas para atender las necesidades presentadas por la ocurrencia de la emergencia o desastre. Ver figura 53.

"**6.2 Necesidades Prioritarias de Asistencia Humanitaria**", deberá seleccionar todas aquellas necesidades prioritarias, recursos y sus respectivas cantidades. Ver figura 54.

|                   | $\sim$ 6.2 Necesidades prioritarias de asistencia humanitaria |              |                 |                    |                                       |                 |         |               |  |  |  |  |  |
|-------------------|---------------------------------------------------------------|--------------|-----------------|--------------------|---------------------------------------|-----------------|---------|---------------|--|--|--|--|--|
| <b>Necesidad:</b> | Seleccionar                                                   | $\checkmark$ | <b>Recurso:</b> | Seleccionar $\vee$ | <b>Cantidad:</b>                      |                 | Agregar |               |  |  |  |  |  |
|                   |                                                               |              |                 |                    | Necesidades de asistencia humanitaria |                 |         |               |  |  |  |  |  |
|                   | <b>Necesidad</b>                                              |              |                 |                    | <b>Recurso</b>                        | <b>Cantidad</b> |         | <b>Acción</b> |  |  |  |  |  |
|                   | NECESIDAD ABRIGO                                              |              |                 |                    | <b>CAMA PLEGABLE</b>                  | 10              |         |               |  |  |  |  |  |

Figura 54

Hacer click en "**Agregar**" para ir listando en la parte inferior todas las necesidades.

Puede modificar las cantidades directamente desde la lista o eliminar el registro con el botón de la última columna.

"**6.3 Necesidades de Recursos Materiales y/o Equipos para Servicios Comunales**", deberá seleccionar todas aquellas necesidades de recursos materiales, recursos y sus respectivas cantidades. Ver figura 55.

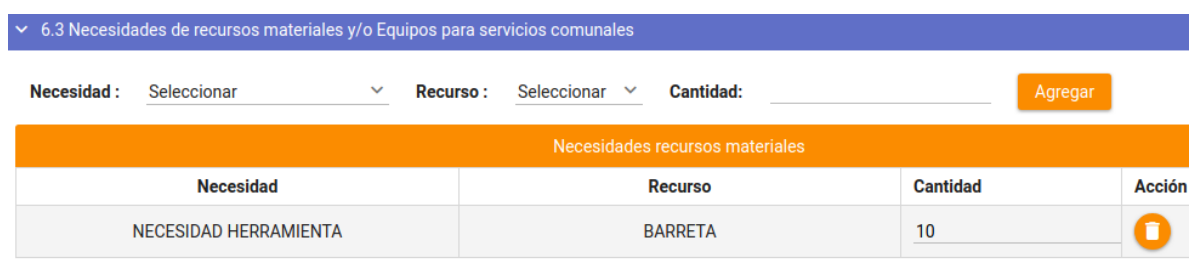

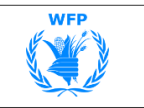

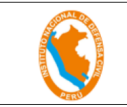

Figura 55

Hacer click en "**Agregar**" para ir listando en la parte inferior todas las necesidades.

Puede modificar las cantidades directamente desde la lista o eliminar el registro con el botón de la última columna.

"**6.4 Necesidades para la Atención de Salud**", deberá seleccionar todas aquellas necesidades de atención de salud, recursos y sus respectivas cantidades. Ver figura 56.

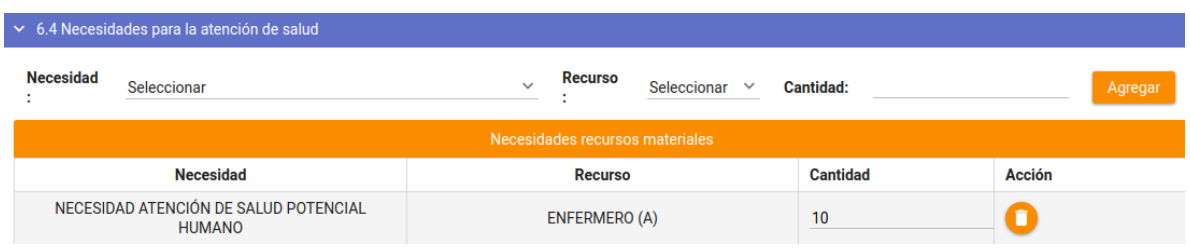

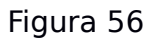

Hacer click en "**Agregar**" para ir listando en la parte inferior todas las necesidades.

Puede modificar las cantidades directamente desde la lista o eliminar el registro con el botón de la última columna.

**i)** Seleccionar la sección "**7. Coordinaciones para el levantamiento de información**". Ver figura 57.

▼ 7. Coordinaciones para el levantamiento de información

500 caracteres restantes

Figura 57

Registre cronológicamente, señalando día y hora, de cada una de las acciones que se han realizado desde que sucedió la emergencia o desastre hasta la fecha y hora en que se realiza el reporte.

Se redacta el resumen de acciones realizadas

**j)** Seleccionar la sección "**8. Conclusiones y observaciones**". Ver figura 58.

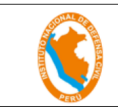

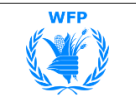

#### 8. Conclusiones y observaciones

1500 caracteres restantes

Figura 58

Anote las observaciones que se consideren importantes y que pueden ayudar y permitir conocer la situación de daños por la emergencia o desastre, o de las acciones de respuesta realizadas, así como las recomendaciones que permitan orientar las acciones de respuesta frente a la emergencia o desastre.

Informe sobre la situación actual, el potencial impacto y su evolución post desastre, priorizando necesidades.

Indique si la capacidad de respuesta aún contempla el empleo de recursos locales o se precisa dotación externa.

**k)** Seleccionar la sección "**9. Recomendaciones finales**". Ver figura 59.

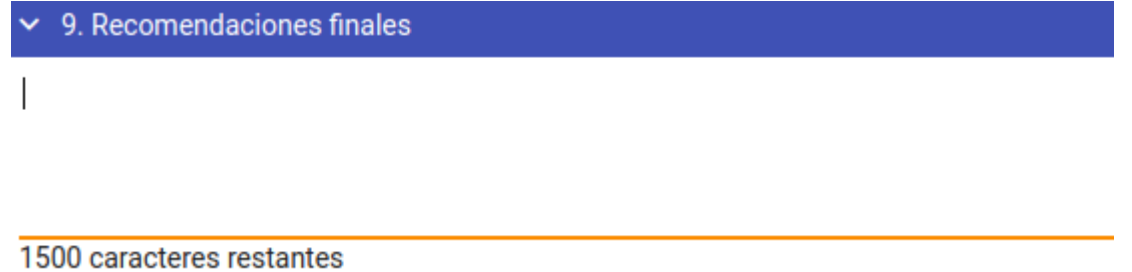

#### Figura 59

Anote las recomendaciones importantes que permitan orientar las acciones de respuesta frente a la emergencia o desastre.

Detalle las necesidades, especificar los relevos de efectivos u operadores en la atención de la emergencia o desastre.

Indique la movilización de recursos a desplazar a la zona afectada

**l)** Seleccionar la sección "**10. Adjuntar archivos**". Ver figura 60.

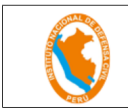

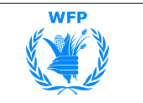

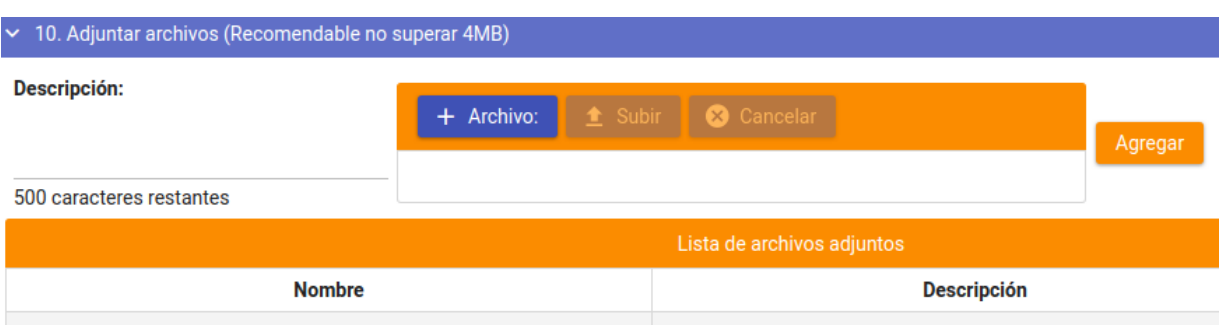

Figura 60

En esta sección deberá adjuntar el formulario 3 preliminar en físico firmado, y toda aquella información que considere necesaria adjuntar.

Cada archivo que suba debe tener una descripción muy breve de su contenido.

Los archivos que vaya adjuntando aparecerán en la lista inferior.

Se le recomienda no superar 4 MB de tamaño de archivo puesto que podría tomar mas tiempo en subir al sistema.

**m)** Grabe el Formulario 3 preliminar. Puede ir grabando su información en cualquier momento.

**n) Envié** su formulario 3 preliminar al COEN para su validación.

| <b>Código Sinpad:</b>             | 76                         |                                | Grupo de pelígro:         | PELIGROS DE GEODINÁMICA EXTERNA                                         |  |  |  |  |  |  |  |  |
|-----------------------------------|----------------------------|--------------------------------|---------------------------|-------------------------------------------------------------------------|--|--|--|--|--|--|--|--|
| Localización distrital:           |                            | ANCASH / CARHUAZ / PARIAHUANCA | <b>Peligro principal:</b> | <b>HUAYCOS</b>                                                          |  |  |  |  |  |  |  |  |
| Lista de formularios preliminares |                            |                                |                           |                                                                         |  |  |  |  |  |  |  |  |
| Nuevo                             | Enviar al Coen<br>Regresar |                                |                           |                                                                         |  |  |  |  |  |  |  |  |
|                                   |                            |                                |                           | Lista de formulario 3 Preliminar                                        |  |  |  |  |  |  |  |  |
| <b>Envío COEN</b>                 | <b>Cod. Sinpad</b>         | <b>Estado</b>                  | <b>Opciones</b>           |                                                                         |  |  |  |  |  |  |  |  |
| ☑                                 | 76                         |                                | <b>HUAYCOS</b>            | <b>PENDIENTE DE</b><br>Seleccionar<br>17/09/2018 15:50<br><b>ENVIAR</b> |  |  |  |  |  |  |  |  |
| (1)<br>$>$ >1<br>$\mathsf{K}$     |                            |                                |                           |                                                                         |  |  |  |  |  |  |  |  |

Figura 61

Al igual que los formularios de campo, este formulario deberá ser enviado al COEN para su validación.

Marque en la primera las casillas de los formularios que enviara al COEN, al marcar aparecerá el botón "Enviar al COEN", presionar para realizar el envío.

Una vez enviado el formulario, ya no se podrá modificar y estará en modo de consulta en formato PDF.